Ministère de l'Enseignement Supérieur et de la Recherche Scientifique

Université Virtuelle de Tunis

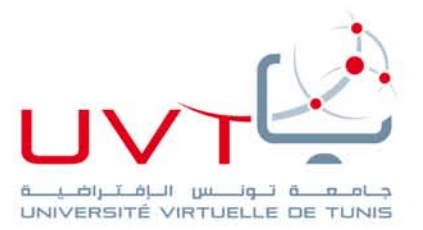

# **MEMOIRE**

# **DE STAGE DE FIN D'ETUDE**

### **Pour l'obtention du**

# **MASTERE PROFESSIONNEL**

**« [Nouvelles Technologies des Télécommunications et Réseaux »](http://www.uvt.rnu.tn/uvt/index.php/fr/masteres/439-masteres-professionnel-en-nouvelles-technologies-des-telecommunications-et-reseaux--n2tr)**

**Présenté par :**

Houssem EL AJMI

# **Titre**

La conception et la réalisation d'un prototype d'un Système de Laboratoire en Ligne

**Soutenu le :…08/02/2014……**

### **Devant le jury :**

 **Mr………………… Ezeddine Ben Braiek …………………………Président** 

 **Mr………………… Hassen Seddik ……………………....……………Membre**

 **Mr……………………… Jalel Khedhiri ……………………………………Membre**

www.uvt.rnu.tn

14, Rue Yahia Ibn Omar - 1082 Mutuelleville - Tunis Tél.: +216 71 28 99 81 / +216 71 89 17 31 - Fax: +216 71 89 26 25

# *DEDICACES*

*A mes parents,* 

*Aucun hommage ne pourrait être à la hauteur de l'amour Dont ils ne cessent de me combler. Que dieu leur procure bonne santé et longue vie. A ma petite famille, ma femme et mon fils*

> *A mes encadreurs A mes enseignants Je dédie ce modeste travail.*

*Au terme de ce projet de fin d'études, j'adresse mes sincères remerciements à Monsieur Mohamed Mhamdi pour m'avoir proposé ce projet et pour son encadrement.* 

*Je tiens à remercier également Monsieur Rafik Braham, pour son aide et ses remarques qui m'ont permis de mener à bien ce travail.* 

*Mes remerciements s'adressent également à l'administration et aux professeurs de l'UVT pour les moyens qu'ils ont mis à ma disposition afin d'élaborer ce travail.* 

*Je souhaite exprimer enfin ma gratitude et mes vifs remerciements à ma*  famille et mes amis pour leur soutien, et à toutes les personnes qui de près ou de *loin, ont contribué à la réalisation de ce document*

#### *MERCI A TOUS!*

*Table des Matières*

#### Table des matières

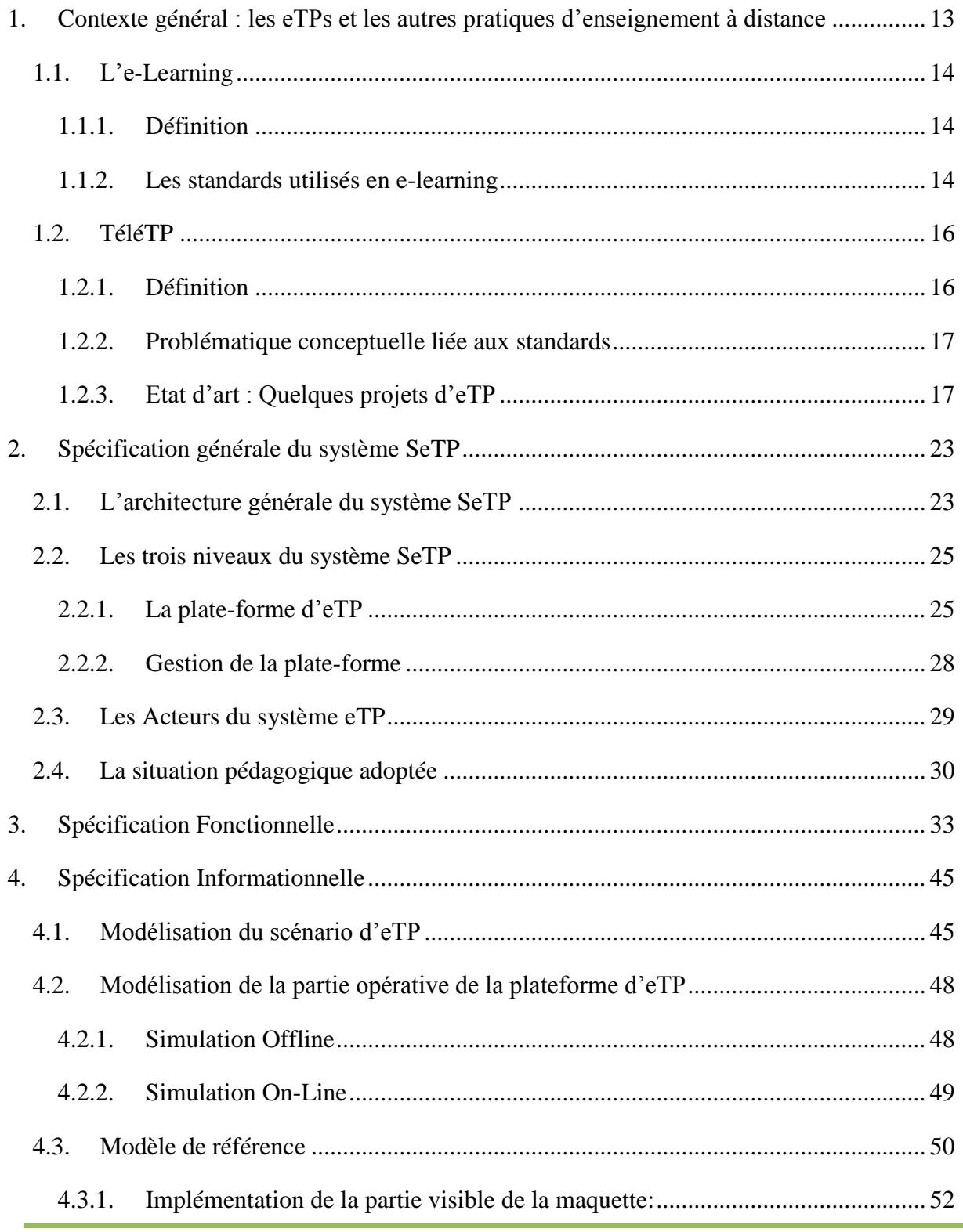

Conception et développement d'un prototype d'un système de laboratoire en ligne

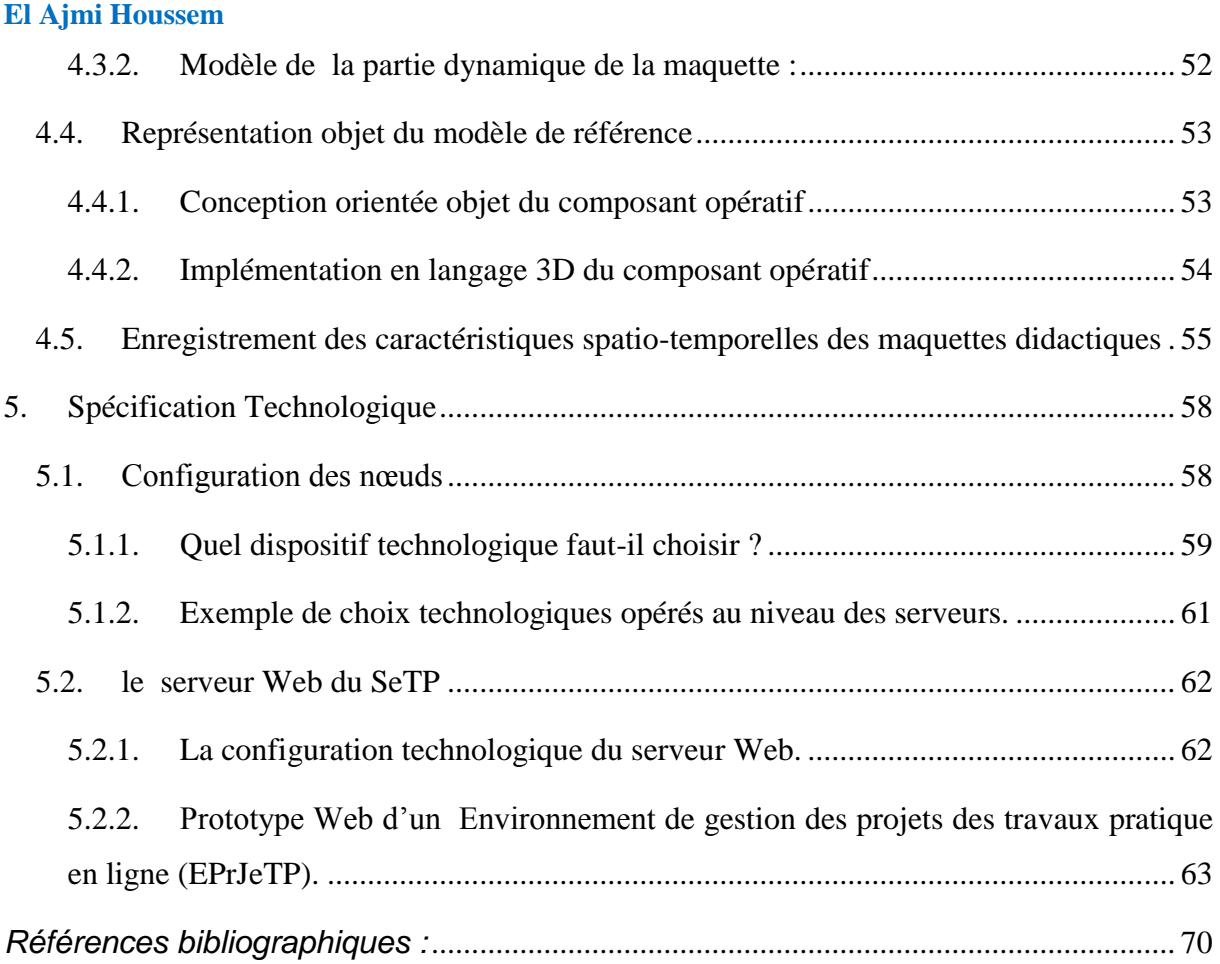

# *Sigles & Abréviations*

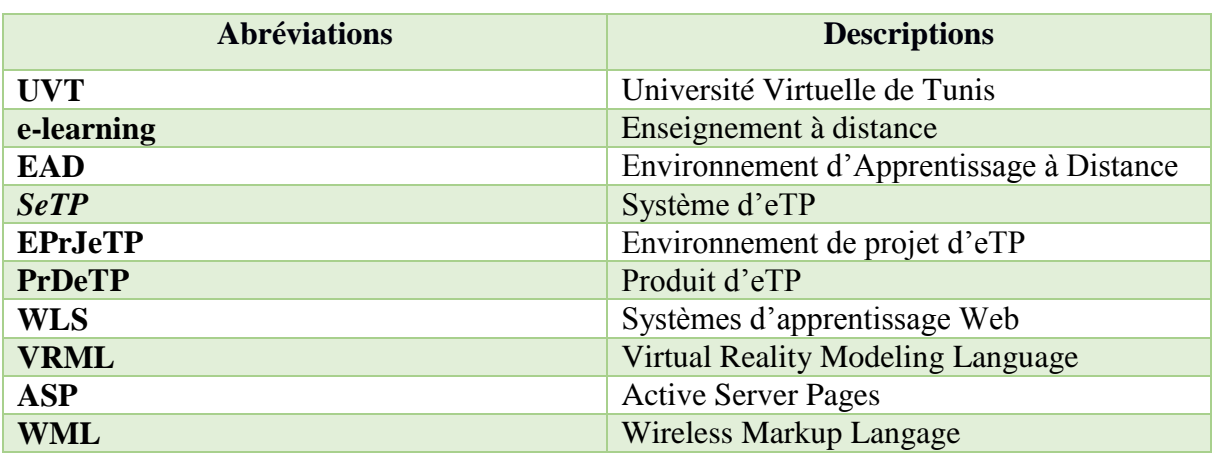

# *Table des Figures*

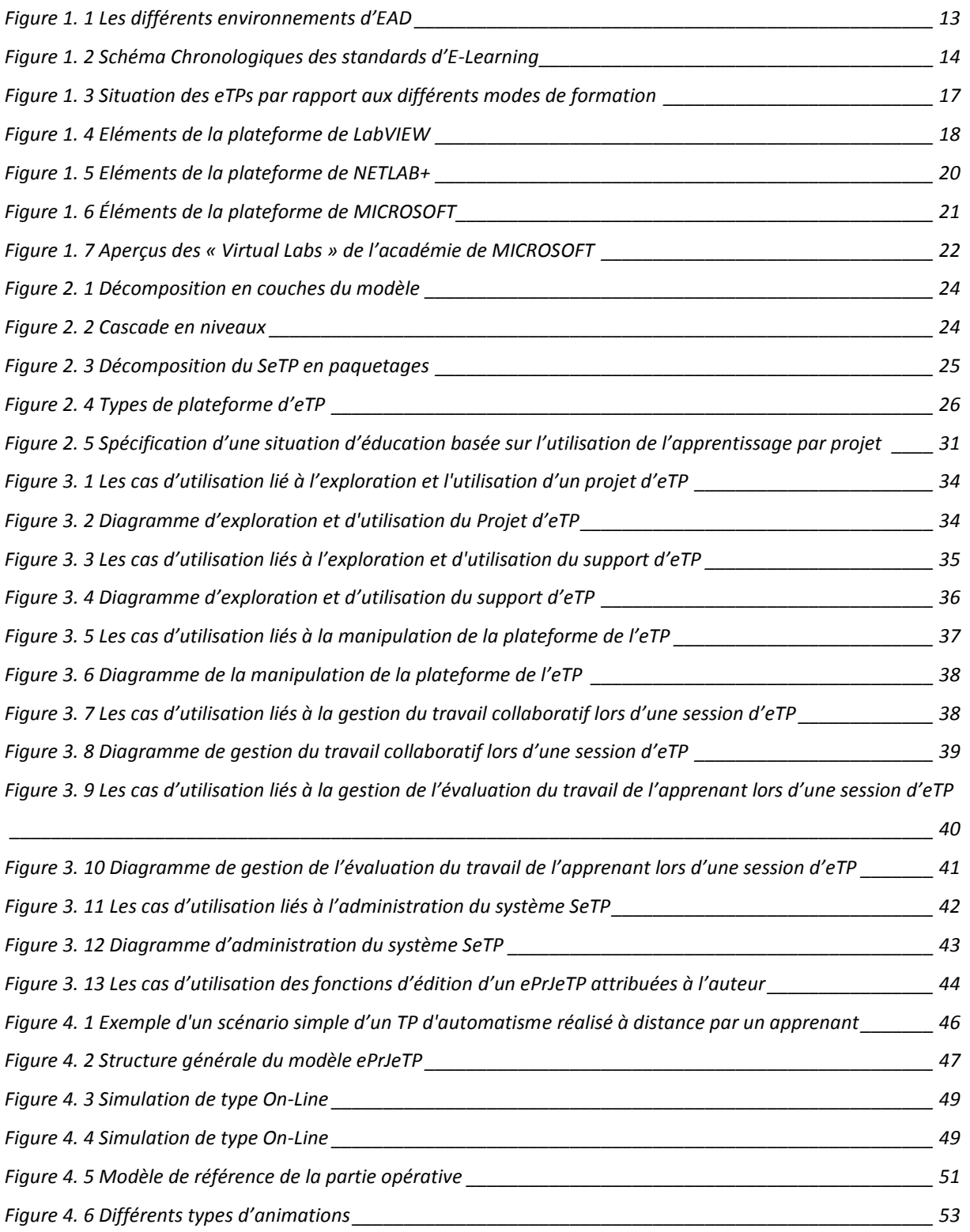

Mémoire de Master Professionnel **N2TR**

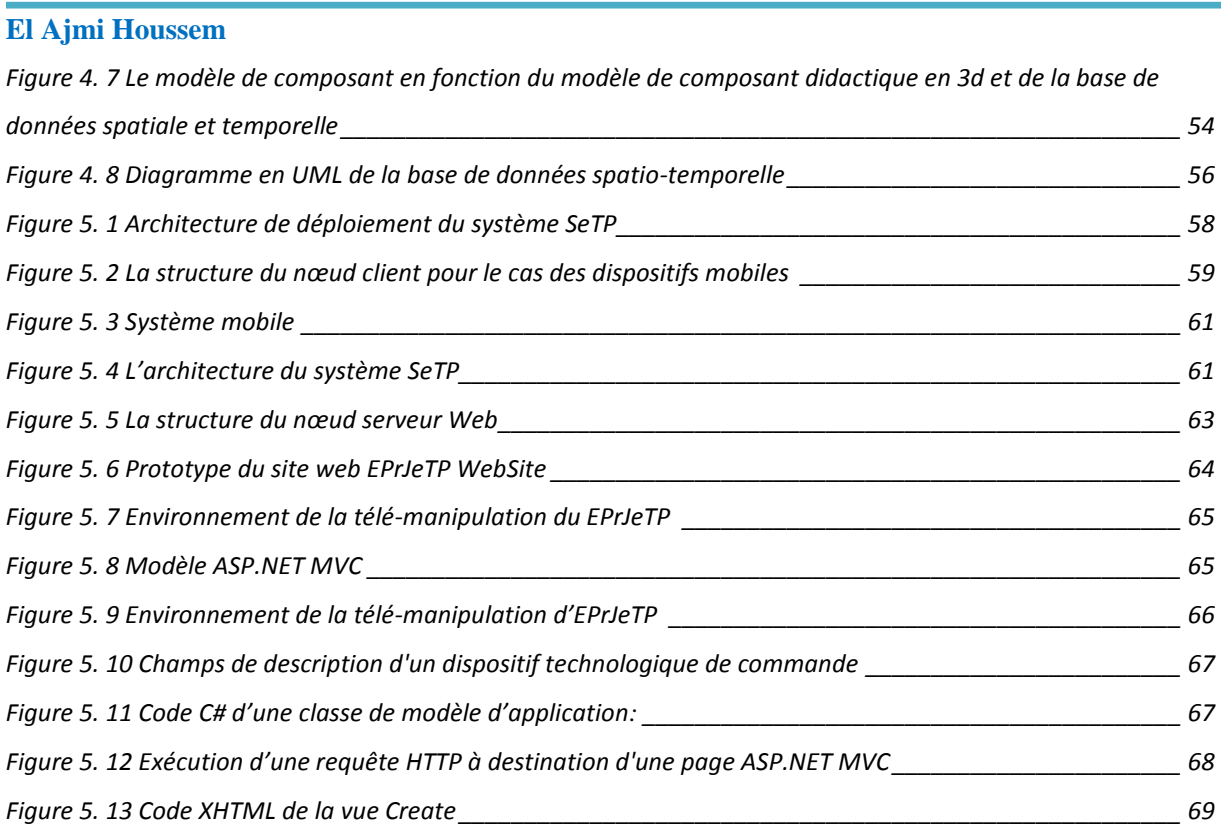

## *Introduction*

Le présent sujet de mémoire de fin d'études aborde l'épineux problème de l'enseignement des travaux pratiques à distance. Dans plusieurs établissements universitaires tunisiens qui proposent des filières de formations diversifiées conduisant à de multiples métiers de l'industrie, les pratiques par la transversalité de leur enseignement, constituent une composante indispensable à la formation scientifique de futurs diplômés de ces établissements. Ils occupent une place de choix sur les trois années Post-Bac de la formation au niveau de ces établissements, et ce, afin de mieux préparer les étudiants aux métiers de l'ingénieur. Les travaux pratiques dans les établissements universitaires sont, à vrai dire, lourds à gérer. Ils réclament une action coordonnée des enseignants, des étudiants et du personnel technique de laboratoire en ce qui concerne les affaires pédagogiques, d'une part, et de l'administration et de la gestion, d'autre part. D'un point de vue administratif, tout établissement d'enseignement doit maîtriser un certain nombre de paramètres : l'encadrement des étudiants, l'acquisition de matériel, l'équipement des locaux, la maintenance du matériel, la garantie de la sécurité dans les laboratoires et la motivation des enseignants, des étudiants et des personnels techniques.

Notre objectif dans ce travail de recherche est de trouver une solution qui permet de contourner les problèmes des travaux pratiques réalisés en « présentiel » en plaçant l'étudiant dans un environnement d'apprentissage qu'on a baptisé SeTP (Système de travaux pratiques à distance) qui permet de :

- Remplir les mêmes objectifs des laboratoires conventionnels.
- Mieux planifier les activités de l'enseignant et de l'étudiant lors du déroulement du TP en les faisant reposer sur une bonne gestion.
- Minimiser les contraintes pédagogiques en réduisant le nombre, les dimensions et le coût du matériel utilisé dans les travaux pratiques.
- Mieux gérer les contraintes d'enseignement et ce, par le fait de :
	- o Développer chez l'étudiant les habiletés cognitives reliées à une démarche expérimentale.
	- o Développer les habiletés techniques de l'étudiant propres au travail de laboratoire.
	- o Développer les habiletés de communication scientifique chez l'étudiant.

- o Mieux adapter l'enseignant aux difficultés qu'il risque de rencontrer pendant la séance de TP comme les incertitudes liées au contrôle matériel ainsi qu'à la communication avec les étudiants.
- o Mieux évaluer les TP

*Plan*

#### Chapitre I : Contexte Général

L'e-learning (Enseignement à distance) consiste à utiliser les ressources de l'informatique et de l'Internet pour acquérir, à distance, des connaissances. Ce type d'apprentissage, se différencie de l'enseignement présentiel par l'utilisation de la technologie Web pour pouvoir accéder à distance au contenu de la formation, qui est une étape plus avancée que l'utilisation du CD-Rom ou les cours sont dispensés en salle.

Face au développement de l'e-learning, des normes ont été créées pour encadrer ses pratiques. Ainsi, les contenus utilisés dans le cadre de l'e-learning répondent généralement à un ou plusieurs des standards comme AICC, LMS, SCORM, LOM, QTI, …, afin d'uniformiser l'indexation des divers contenus et de permettre de partager les contenus pédagogiques entre différents environnements

Puisque les technologies liées à l'internet ont évolués, on peut maintenant évoluer vers le concept de EAD (Enseignement pratique à distance), un domaine qui est, pour le moment, relativement sous développé, pourtant ce type d'enseignement est indispensable dans les formations scientifiques et techniques et répond à un véritable besoin complémentaire.

En effet, pendant les séances pratiques dans les laboratoires, l'apprenant doit utiliser des installations industrielles lourdes et onéreuses qui ne peuvent ni être déplacées, ni être dupliquées. Or, il faut que, à un moment donné de sa formation cet apprenant soit confronté à leur pilotage en vrai grandeur. On doit donc, dans ces conditions (à distance), donner accès à ces équipements avec à la fois le réalisme de la représentation locale de l'environnement industriel et la sécurité de l'installation.

#### Chapitre II : Spécification Générale

Le point de vue Entreprise définit une vision conceptuelle de l'architecture étudiée. Il décrit les communautés et les rôles, les comportements et les interactions entre ces derniers, les acteurs, les processus, les règles de gestion, les droits et les obligations, ce que l'on appelle de façon générale la politique de l'entreprise. Il fournit une spécification du système dans l'environnement avec lequel il interagit. Cette spécification s'intéresse plus spécialement aux objectifs et à la politique du système. Généralement, ce point de vue exprime les besoins et les

exigences définis par l'organisation. Dans ce point de vue, on définit des communautés, des rôles et des comportements associés qui permettent de remplir les objectifs, mais aussi les politiques associées.

Une communauté d'objets remplit des objectifs dits métiers. Pour ce faire, les objets remplissent un rôle dans la communauté. Ils peuvent participer à différents processus. Les politiques, quant à elles, expriment les buts et les obligations associées à la communauté.

#### Chapitre III : Point de vue de l'information

Le point de vue Information est employé pour décrire l'information nécessaire à une application définie selon le modèle ODP. Cette description est faite en utilisant trois schémas: statique, invariant et dynamique qui décrivent l'état et la structure d'un objet.

- **le schéma statique** capture l'état et la structure d'un objet à un certain moment particulier,
- **Le schéma invariant** définit la limite de l'état et la structure d'un objet à tout moment,
- **Le schéma dynamique** définit un changement autorisé de l'état et de la structure d'un objet. Ce schéma est toujours contraint par les invariants.

Les schémas peuvent également être employés pour décrire des relations ou des associations entre les objets. Un schéma peut se composer d'autres schémas pour décrire les objets complexes ou composés

#### Chapitre IV : Point de vue du traitement

Dans le point de vue traitement, on s'intéresse à la décomposition fonctionnelle du système sous forme d'objets qui interagissent grâce à leurs interfaces. Ici, on exprime des descriptions logiques du système, ce qui correspond aux fonctionnalités du système. La spécification de ce point de vue contient une configuration des objets de traitement, les spécifications des actions de ces objets, la spécification des interactions entre objets, les spécifications des interfaces qui supportent les interactions, la spécification des liaisons pour supporter les interfaces, les contraintes qui s'appliquent sur les interactions entre les objets de traitement, et les contrats d'environnements pour assurer le traitement correct des contraintes pour les objets et leurs environnements.

Plus particulièrement, les interactions entre les objets sont spécifiées. Les concepts d'interactions, d'interface, et de liaison sont séparés.

#### Chapitre V : Point de vue de l'ingénierie

Le point de vue Ingénierie est employé pour décrire des aspects répartition d'un système. Il définit un modèle pour l'infrastructure distribuée du système. Le point de vue ingénierie s'intéresse d'une part aux moyens pour prendre en charge l'interaction répartie des objets, et d'autre part aux mécanismes de placement des objets sur les ressources d'exécution.

Les entités fondamentales décrites dans le point de vue Ingénierie sont des objets et des canaux. Des objets peuvent être divisés en deux catégories : les objets dits basiques (correspondant aux objets définis dans les spécifications du point de vue Traitement) et les objets d'infrastructure (par exemple, un objet de protocole) qui sont déterminés dans le point de vue Ingénierie. Un canal correspond à une liaison (*binding*) ou à un objet de liaison dans les spécifications Traitement.

#### Chapitre VI : Point de vue de la technologie

Des spécifications du point de vue Technique d'un système décrivent l'exécution de ce système et l'information exigée pour le test. Il s'intéresse aux choix des techniques pour la mise en œuvre du système, aux implantations des spécifications, et aux supports pour le test.

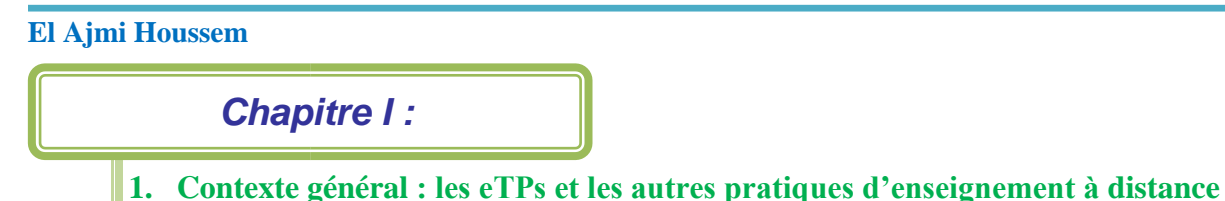

#### **Introduction :**

Tout au long des dernières décennies, le domaine de l'enseignement a enregistré l'apparition de nouveaux **modes de formation** qui n'ont cessé d'évoluer au fur et à mesure de l'apparition de nouvelles technologies.

L'apprentissage en ligne est l'un de ces modes. Il a montré qu'il était difficile de concevoir un environnement unique pour tous les types d'activités pédagogiques synchrones. Parmi ces environnements on peut citer les suivants :

- $\triangleright$  Télé-cours : suivi de cours ou de conférences ;
- Télé-TD : réalisation de Travaux Dirigés, exercices, …
- Télé-TP : manipulation des Travaux Pratiques, exercices, …
- Télé-Médecine : amélioration de l'accessibilité aux soins grâce aux nouvelles technologies.

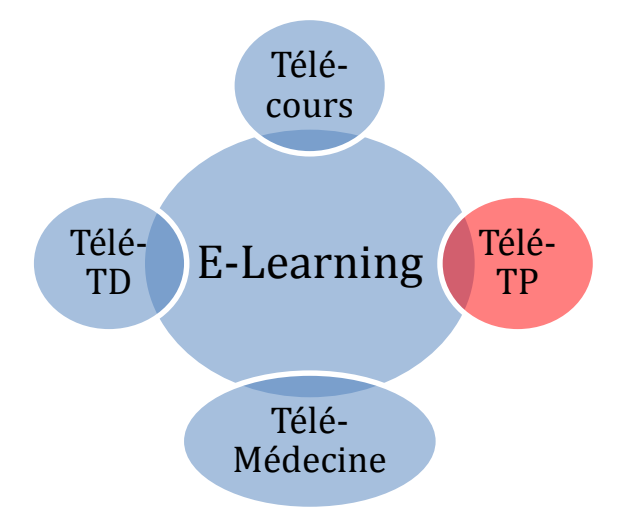

#### **Figure 1. 1 Les différents environnements d'EAD**

Dans la deuxième section de ce chapitre nous allons préciser des terminologies concernant l'elearning en termes de définitions et de standards les plus utilisés. Comme nous allons aussi présenter un état d'art sur les eTPs à fin de définir un état actuel en matière d'eTP qui permet de contextualiser notre travail dans le domaine d'e-learning.

#### *1.1. L'e-Learning*

#### **1.1.1. Définition**

L'e-Learning est la possibilité de suivre un programme de formation à distance, en autoformation ou accompagné, de manière individuelle ou collective. L'e-Learning nécessite l'utilisation d'internet et d'autres outils multimédia (images, vidéo, son...) pour offrir des modules de formation claires, courts, progressifs et adaptés aux niveaux et aux besoins des apprenants.

Autrement dit, d'après la commission européenne, qui a proposé une définition très large qui rejoint tout à fait la conception que nous nous faisons du e-Learning, le e-Learning est: *«Utilisation des nouvelles technologies multimédia et de l'Internet pour améliorer la qualité de l'apprentissage en facilitant l'accès à des ressources et des services, ainsi que les échanges et la collaboration à distance».* [1]

Ainsi, l'e-Learning serait un assemblage, tant de pratiques pédagogiques que de technologies éducatives qui existent.

#### **1.1.2. Les standards utilisés en e-learning**

Face au développement de l'e-learning, des normes ont été créées pour encadrer ses pratiques. Ainsi, les contenus utilisés dans le cadre de l'e-learning répondent généralement à un ou à plusieurs des standards AICC, IMS, SCORM, LOM et QTI. Parmi les normes étudiées, nous tenterons d'expliciter les neuf normes chronologiques suivantes dans le temps:

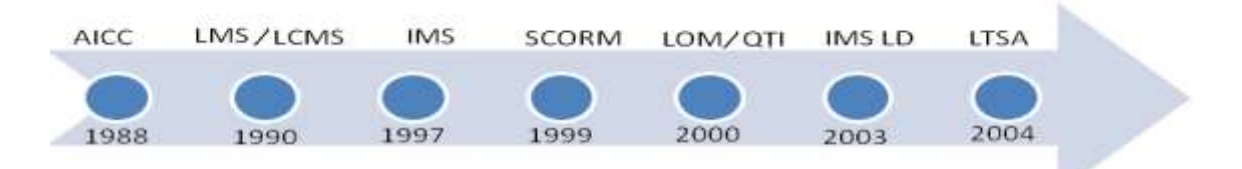

#### **Figure 1. 2 Schéma Chronologiques des standards d'E-Learning**

 **AICC** (Aviation Industry Computer-Based Training Committee) est un standard défini par l'industrie aéronautique. C'est l'un des standards les plus anciens et les plus utilisés dans le domaine de l'e-learning. Il définit des formats de fichiers et des protocoles de communication pour utiliser les contenus conformes au standard. AICC définit également 5 niveaux de complexité des informations fournies. Ces niveaux

permettent d'évaluer la quantité d'informations fournie dans les fichiers de description des contenus.

- **LMS** (Learning Management System) est un système de gestion des processus d'apprentissage, en d'autres termes c'est une plateforme e-Learning (E-Learning F. ). Cette norme permet de faciliter la gestion des cours et permet d'accompagner des enseignants dans la mise à disposition des cours.
- **LCMS** (Learning Content Management System) cette plateforme est identique à une LMS avec des fonctions de gestion de contenus de formation (E-Learning F. ). C'est un environnement multiutilisateurs qui permet de créer, valider, publier et de gérer des contenus de e-Learning à travers l'utilisation d'une architecture technique.
- **IMS** Spécifications du groupe (Instructional Management Systems Global Learning Consortium) s'est particulièrement intéressé à la standardisation de l'e-Learning. Le standard principal d'IMS, couvre une description d'empaquetage des contenus et un système d'authentification (E-Learning).
- **SCORM** (Sharable Content Object Reference Model) (Alain Corbière, 2005) est un modèle qui vise de standardiser l'indexation et le partage des contenus pédagogiques utilisés en e-Learning. Il regroupe lui-même plusieurs normes (AICC, LOM, IMS…) Elle est considérée comme la norme la plus évolutive donc elle sera la plus adaptée que les autres normes pour les futures utilisations.
- **LOM** (Learning Object Metadata) est un schéma de description XML défini par l'IEEE (Institute of Electrical and Electronics Engineers). Ce schéma est un ensemble de métadonnées associé à un contenu e-Learning. Il se focalise sur la description des ressources pédagogiques, sans prise en considération de la démarche pédagogique.
- **QTI** (Question and Test Interoperability) est un standard de représentation des évaluations développé par IMS GLC. Il s'agit d'un modèle de données XML qui définit la structure des questions, les réponses et les résultats de l'évaluation.
- **IMS LD** (IMS Learning Design) est le standard de modélisation utilisé dans l'e-Learning pour supporter une conception dirigée par les modèles qui permettent de spécifier formellement le déroulement d'une Unité d'Apprentissage et lui développent un environnement de modélisation.

 **LTSA** (Learning Technology Systems Architecture) de l'IEEE (Alain Corbière, 2005). Cette norme spécifie une architecture de haut niveau pour obtenir des informations soutenue par la technologie d'apprentissage, l'éducation et des systèmes de formation. Elle décrit la conception du système de haut niveau et les composants de ces systèmes [2].

#### *1.2. TéléTP*

#### **1.2.1. Définition**

Les laboratoires (publics ou privés) sont utilisés dans les disciplines qualifiées scientifiques et techniques (physique, chimie, génie électrique, informatique industrielle, etc…..), dans un contexte d'éducation, d'industrie, de recherche scientifiques, etc. Dans notre cas nous nous sommes intéressés aux laboratoires relevant des disciplines techniques, notamment le domaine de l'automatisme.

Les travaux pratiques effectués au niveau de ces laboratoires fournissent aux apprenants des équipements concrets par lesquels ils ont la possibilité d'expérimenter leurs connaissances.

Pour y parvenir, des méthodes et outils sont souvent donnés. Les apprenants doivent pratiquer les modèles ou manipuler les équipements pour accomplir les objectifs du TP.

Pour les travaux pratiques à distance, nous ajoutons (par rapport aux travaux pratiques en présentiel) une dimension supplémentaire : la distance. Nous nous intéressons alors à la téléexpérimentation qui se situe dans le cadre des téléformations comme le montre la figure 1.3. [3]

Nous utilisons, dans ce rapport, le terme eTP pour désigner les travaux pratiques à distance. La distance dans notre cas signifie la dispersion géographique des acteurs humains et matériels (apprenants, tuteurs, instruments de laboratoire, maquettes pédagogiques, …) impliqués dans un système d'eTP qu'on a dénommé SeTP.

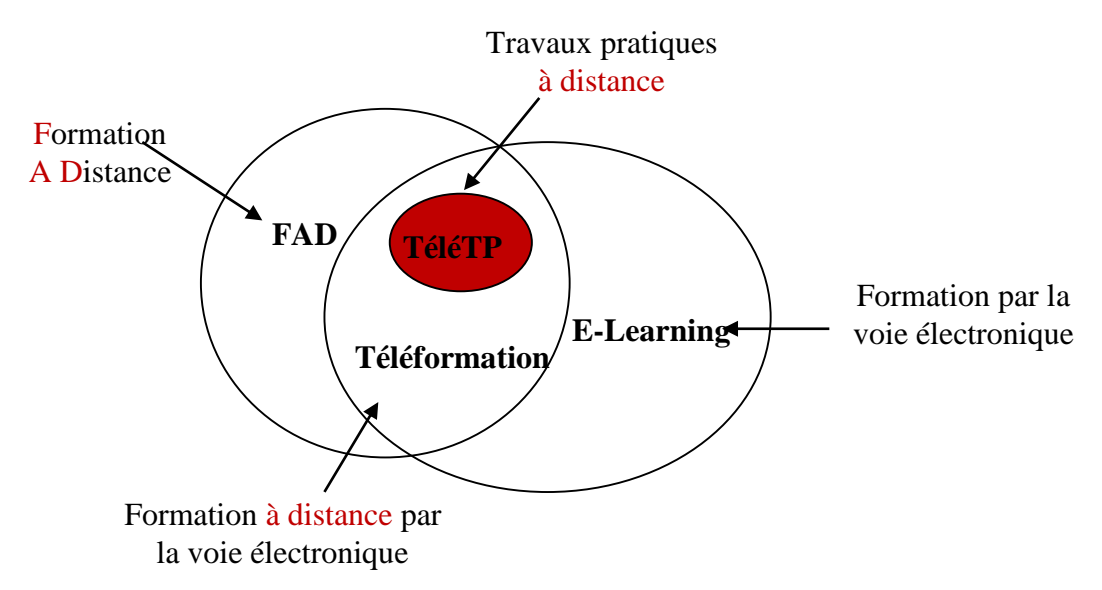

### **Figure 1. 3 Situation des eTPs par rapport aux différents modes de formation 1.2.2. Problématique conceptuelle liée aux standards**

Bien que les travaux de recherche concernant les environnements d'apprentissage à distance (*EAD*) qui respectent les normes citées dans la section précédente foisonnent, nous avons pu constater que les publications traitant l'application de ces normes dans un contexte d'«enseignement pratique à distance» sont assez rares, toutes disciplines confondues.

Des éléments de réponse peuvent être rapportés par l'outil de modélisation UML dont le modèle conceptuel est exprimé sous la forme d'un ensemble de diagrammes de classe UML qui est utilisé même par quelques standards d'e-learning comme le standard IMS-LD. [4]

On peut adapter facilement le formalisme UML à nos besoins en ce qui concerne la modélisation du système SeTP de point de vue : traitement, informationnel, déploiement et technologique.

#### **1.2.3. Etat d'art : Quelques projets d'eTP**

Nous présentons dans cette section quelques projets liés aux eTPs. Ce sont des projets de grande dimension crées par de grandes firmes issues de la recherche scientifique et de l'industrie qui ciblent des disciplines différentes (automatique, robotique, électronique, réseaux informatiques…).

#### 1.2.3.1. Le cas de LABVIEW (NI : National Instruments)

LabVIEW (Laboratory Virtual Instrument Engineering Workbench) est une plateforme de développement d'applications d'automatisme. Mise au point par la société américaine National

Instrument, cette plateforme, est utilisée dans un grand nombre de domaines. Elle est plus particulièrement destinée à l'acquisition de données, au traitement du signal et à l'accès distant de différents types de processus. En effet, elle offre de larges possibilités de communication entre un système local et des dispositifs physiques à distance via un réseau local ou distant. Localement elle permet d'utiliser des cartes d'acquisition, des liaisons séries et parallèles, des ports USB pour communiquer différents types de données. Ces données peuvent être exploitées dans des laboratoires virtuels grâce au serveur web de LabView qui offre plusieurs types de services web. Tout client Web (classique ou mobile), peut appeler les VIs (Virtual Instruments) et échanger des données en utilisant une URL via le protocole HTTP standard. [5]

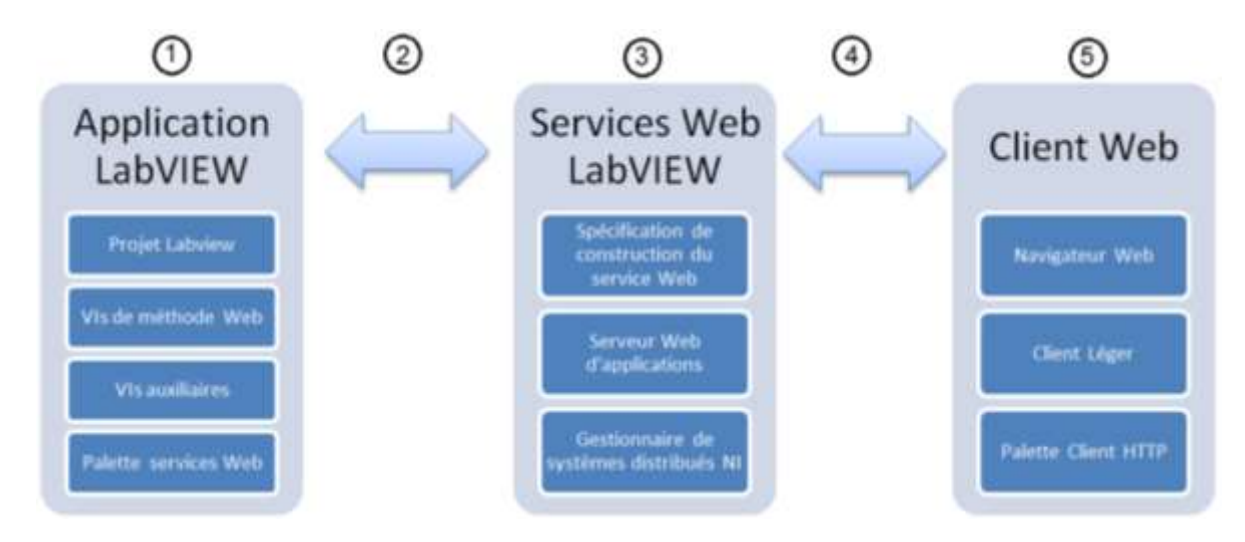

**Figure 1. 4 Eléments de la plateforme de LabVIEW**

L'application LabVIEW qui est installée sur un serveur d'application est composée de quatre parties:

- Le projet LabVIEW contenant les VI auxquels l'apprenant peut accéder à distance en utilisant les services Web de LabVIEW.
- Les méthodes de VIs communiquant à distance avec l'apprenant avec leurs propres requêtes Web indépendamment des services web de LabVIEW.
- Les VIs auxiliaires s'exécutant localement sur le serveur d'application indépendamment des requêtes du client.
- La palette des services web servant à enrichir les VIs par de nouvelles fonctionnalités web.

-) Services Web LabVIEW :

Les services web de LabVIEW assurent la communication entre le client et les dispositifs physiques de l'application LabVIEW. Ces services sont installés sur un serveur Web et se divisent en trois parties :

- Spécification de construction du service Web : Cette partie identifie les composants du VI qui doivent être partagés sur le réseau afin d'établir l'URL utilisé par les clients pour interagir avec ces composants.

- Serveur Web : Le serveur Web d'applications héberge l'application de service Web sur le réseau et fournit des fonctionnalités de sécurité pour protéger l'échange de données entre le client web et l'application LabVIEW.

- Gestionnaire de systèmes distribués NI : Ce gestionnaire s'occupe de la partie administration du système. Il permet de gérer le serveur et les services web de LabVIEW et de générer des statistiques.

#### -) Client Web

Le client web est une plateforme permettant d'accéder à distance à l'application LabVIEW. Cette plateforme peut être :

- Un navigateur web standard
- Un client léger fixe ou mobile ou un logiciel tiers supportant le protocole HTTP
- Un autre VI utilisant la palette de services web.

#### 1.2.3.2. Le cas de NETLAB+ (CISCO)

NETLAB + permet aux laboratoires d'héberger des équipements technologiques réels, des machines virtuelles et le contenu laboratoire sur Internet pour soutenir la formation à distance. NETLAB + comprend tous les logiciels nécessaires pour fournir un environnement dans lequel les apprenants peuvent planifier et effectuer des exercices de laboratoire pour des cours de technologie de l'information. [6]

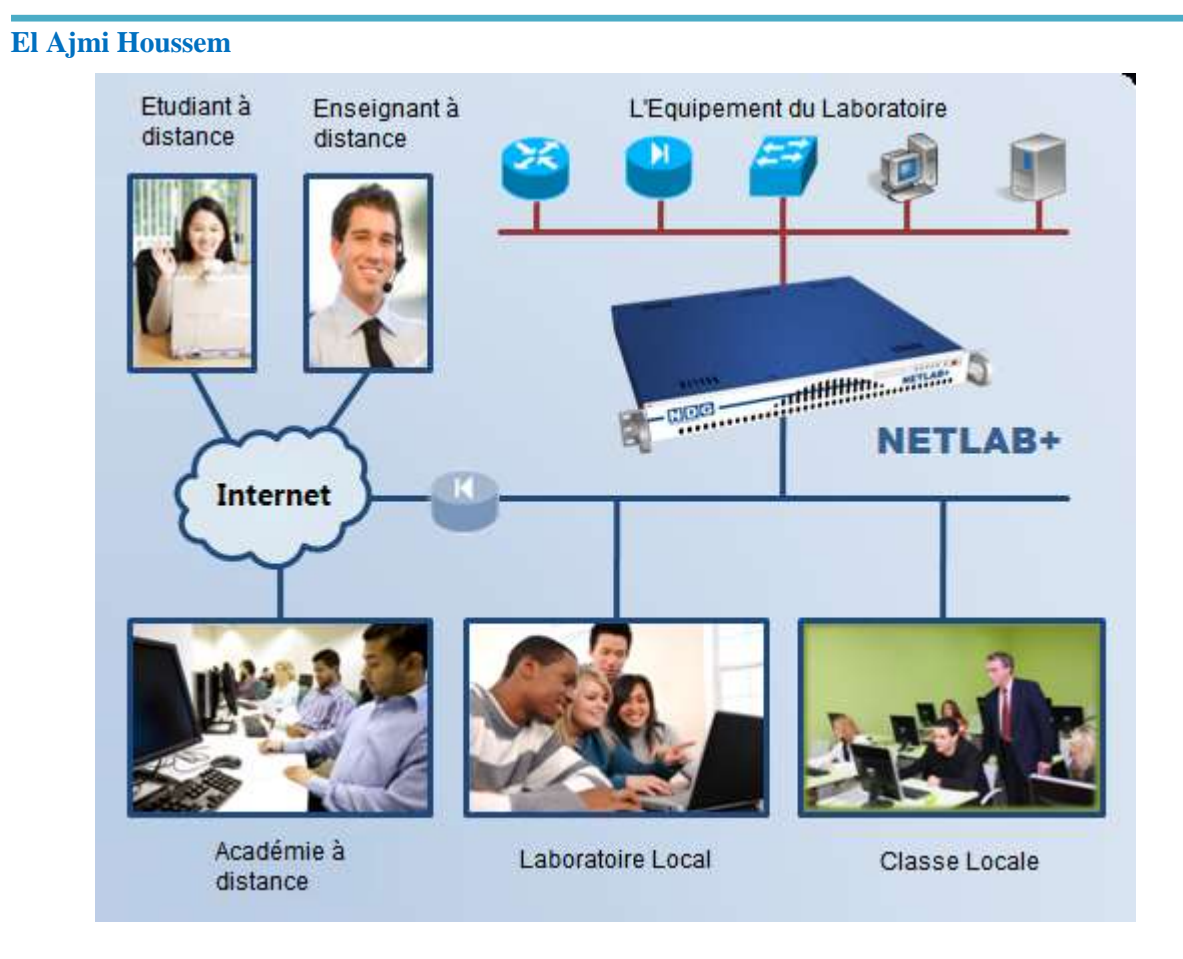

**Figure 1. 5 Eléments de la plateforme de NETLAB+**

Network Development Group (NDG) précharge le logiciel sur un serveur. NDG fournit la documentation d'installation et des services de soutien pour aider à répondre aux exigences de la demande de cours de technologie qui sont en constante évolution.

Netlab est disponible en trois offres :

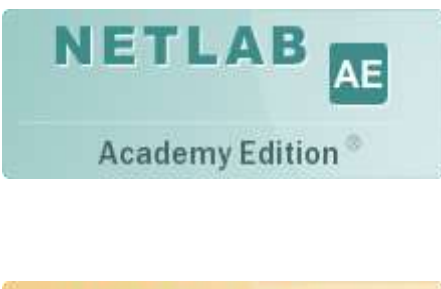

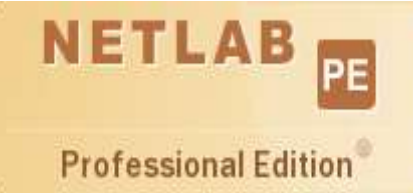

-) NETLAB Academy Edition : Ce système, avec une Licence payante d'un an renouvelable est fonctionnel dès son départ et inclut toutes les mises à jour du logiciel et des dispositifs technologiques.

-) NETLAB Professional Edition est une licence permanente et à vie pour ceux qui ne veulent pas bénéficier des mises à jour. Il est conçu pour s'adapter à un volume plus élevé d'apprenants et permet des configurations plus personnalisées.

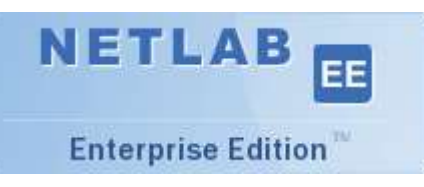

-) NETLAB Enterprise Edition offre une large capacité d'utilisateurs et une personnalisation à une grande échelle.

#### 1.2.3.3. Le cas de MS Virtual Labs (MICROSOFT)

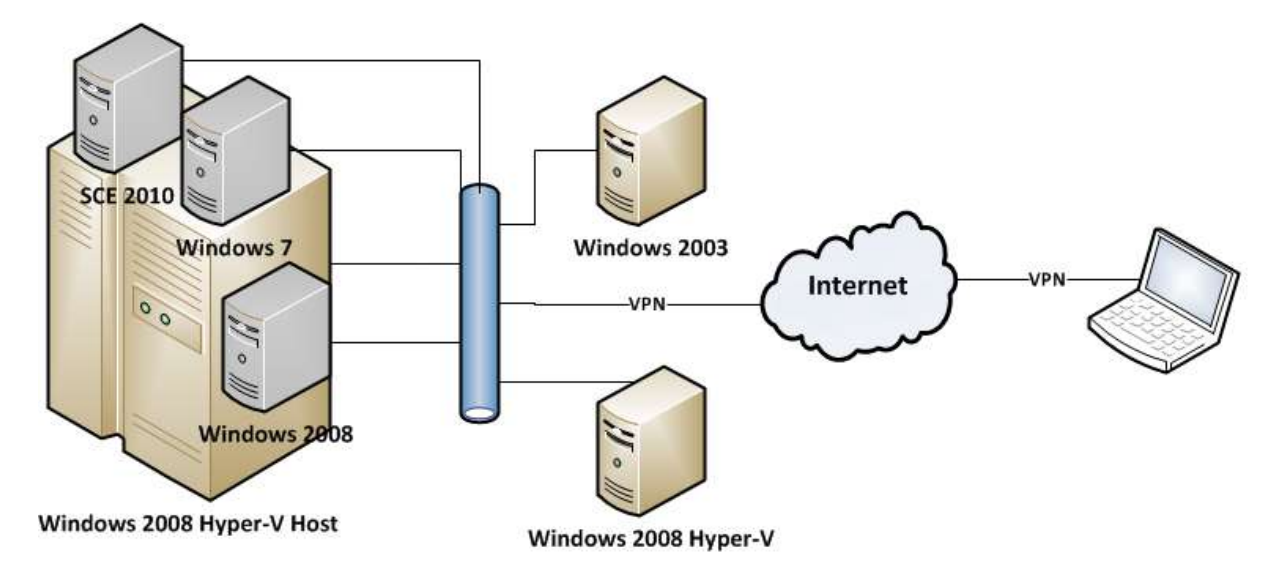

#### **Figure 1. 6 Éléments de la plateforme de MICROSOFT**

Les laboratoires virtuels (*Virtual Labs*) présentent des ressources didactiques de l'académie d'elearning de Microsoft outre la formation théorique classique disponible à distance. Les « *virtual labs* » offrent aux apprenants la possibilité d'avoir un accès distant à des ressources matérielles appartenant à des laboratoires d'eTP depuis leurs propres PC via une interface web.

Le principe de fonctionnement de ces Vlabs est simple. En effet, des machines virtuelles sont installées sur un serveur en utilisant le système « HyperV » qui est une solution de virtualisation propriétaire à Microsoft offrant une infrastructure logicielle avec plusieurs outils de gestion pour simplifier l'utilisation de ces environnements. Ces machines virtuelles comportent des logiciels spécifiques tout en ayant accès à des ressources partagées adéquates aux taches qui seront accomplies pendant les ETP.

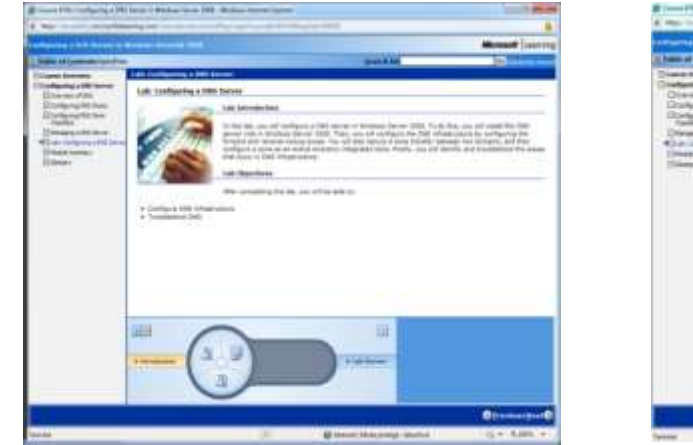

| <b><i>APARTNE &amp; OIR SERVICE</i></b><br><b><i>Dallas al Germanio Futbolico</i></b>                                                                                                    | 2011-009                                                                                                  | <b>Company</b><br><b>Contract Contract</b>                                                                                                    | <b>Constitution of the Constitution</b><br><b>Briga Company - Thompson</b><br><b>British Regist</b><br>List Commer<br>RYC-DCT                                                    |
|----------------------------------------------------------------------------------------------------|----------------------------------------------------------------------------------------------------|----------------------------------------------------------------------------------------------------|----------------------------------------------------------------------------------------------------|
| <b>Thank Inches</b><br><b>Traditioning LEWI SENATE</b><br>Chevanonni.<br>Charlesvalle line<br><b>Illinoisme Skiller</b><br><b>The Corporation</b><br>Disney Life Gran<br>43-A Links include mode<br><b>Times banks</b><br>Things of<br>=n | <b>Ballista</b><br><b>TOO WITH A RIVER BANK</b><br>Final Assessment<br>10131<br>Anten al<br><b>GASCHE</b> | <b>Service Service Link</b><br>$-$<br>Line: We complication on (B)<br><b>Side do his kit-ligged</b><br>tion colleage concrete<br>problemants of | ٠<br>NYC-DC1<br>denote makes to search in Enterprise Editors (Gallery access) factory have 1 states entry<br>1. Three cases, No. 16, 16, 17, 18, 1994 and 1994 and 1994 and 1994 |
|                                                                                                    | 140924<br>13 mm<br>12 Source<br>[] - beauty contact:<br>G. Mountains                                      |                                                                                                    |                                                                                                    |
|                                                                                                    | Faats:<br>C Irrestim<br>(2) have innocent<br>[] lesslower.<br><b>Altres and</b>                           |                                                                                                    |                                                                                                    |
|                                                                                                    |                                                                                                    |                                                                                                    |                                                                                                    |

**Figure 1. 7 Aperçus des « Virtual Labs » de l'académie de MICROSOFT**

### *Chapitre II*

**2. Spécification générale du système SeTP** *:*

### *2.1. L'architecture générale du système SeTP*

Dans cette section, nous proposons la spécification d'un modèle architectural de travaux pratiques à distance qui intègre les activités d'expérimentation sur des dispositifs technologiques au sein des environnements de formation en ligne.

Ce système, qu'on a baptisé Système de travaux pratiques à distance (SeTP), est un modèle comportant deux aspects liés à la téléformation et aux eTPs qui sont complémentaires, et qui nécessitent par conséquent d'être synchrones afin de constituer un système global d'eTP.

- **Aspect Téléformation** : les eTPs sont considérés comme un système pédagogique de téléformation. Nous allons analyser sous cet aspect l'ensemble des concepts relatifs à la téléformation et communs avec les téléCours, les téléTD, etc. : les différents acteurs impliqués et leurs rôles (en dehors et pendant les sessions d'eTP), les différents cas de figures ou situations pédagogiques probables pour faire fonctionner un TP à distance, les différentes interventions entre acteurs humains et aussi celles entre la plate- forme d'eTP et les autres acteurs.
- **Aspect Téléopération** : nous rassemblons sous cet aspect tout ce qui est en relation avec la manipulation et l'observation à distance du dispositif technologique qui compose la plateforme physique d'eTP. Cette partie peut être spécifiée comme étant une couche qui se situe entre les dispositifs technologiques distants et le système de téléformation.

Comme le montre la figure 2.1, ce modèle peut être organisé en trois niveaux imbriqués :

Niveau I (La plateforme d'eTP) : il s'agit du niveau matériel du système SeTP. C'est une plateforme d'automatique dont la composition sera discutée en détail dans la section 2 de ce chapitre.

Niveau II (l'Environnement de projet d'eTP : EPrJeTP) : c'est le niveau qui couvre les deux aspects sus-indiqués du système SeTP.

Niveau III (Produit d'eTP : PrDeTP) : Ce niveau regroupe les objets produits par les utilisateurs du niveau précédent (EPrJeTP) lors d'une session d'eTP.

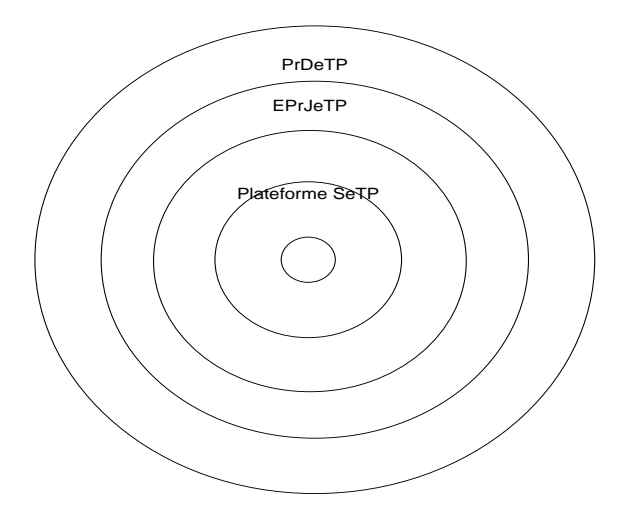

**Figure 2. 1 Décomposition en couches du modèle**

On doit concevoir d'une manière générique le niveau EPrJeTP (Environnement de projet d'eTP) afin de pouvoir personnaliser facilement le niveau suivant PrDeTP (Produit d'eTP). La figure 2.2 montre une cascade des deux niveaux du système ainsi que leurs concepteurs correspondants.

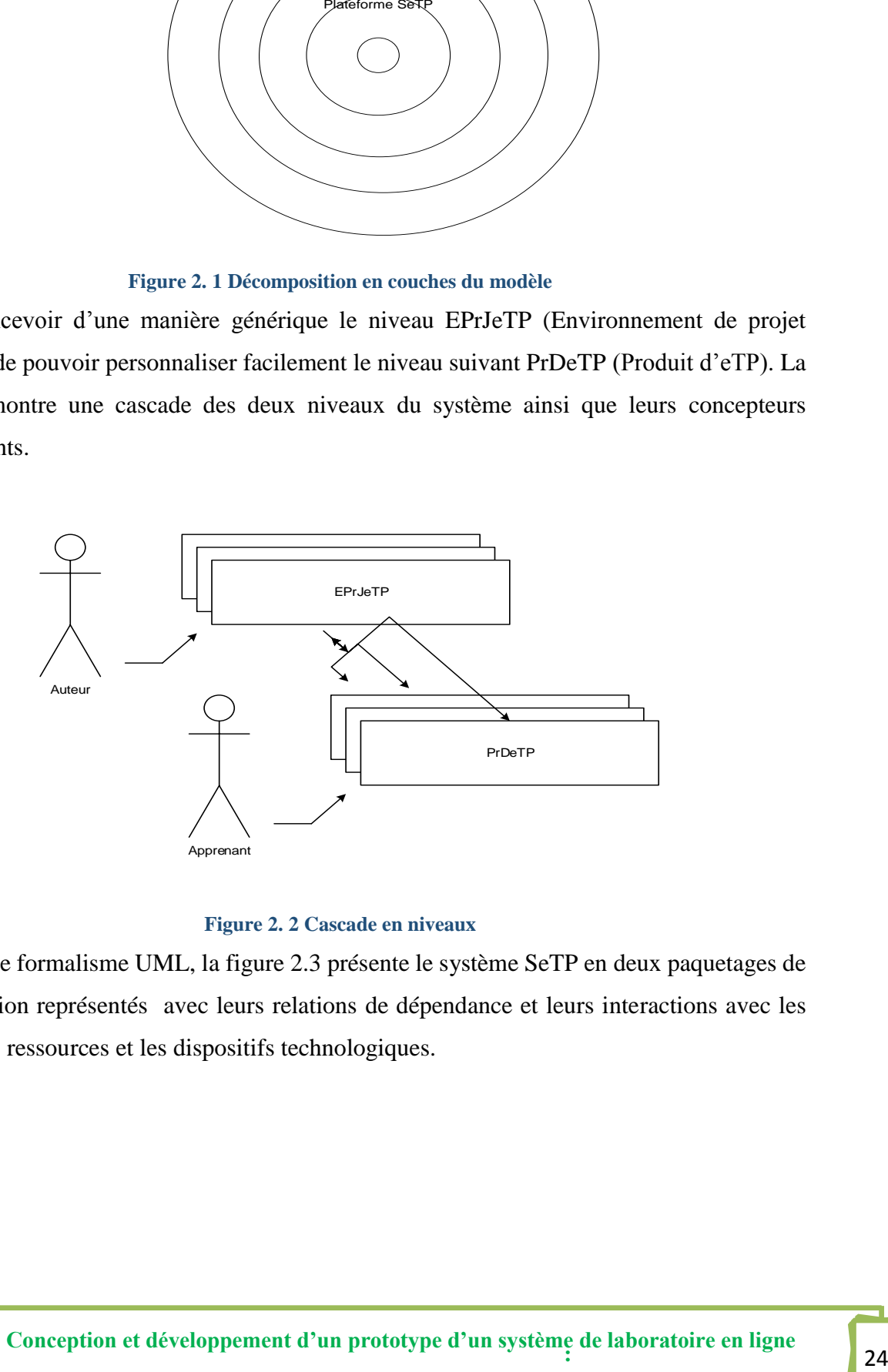

**Figure 2. 2 Cascade en niveaux**

En utilisant le formalisme UML, la figure 2.3 présente le système SeTP en deux paquetages de cas d'utilisation représentés avec leurs relations de dépendance et leurs interactions avec les librairies des ressources et les dispositifs technologiques.

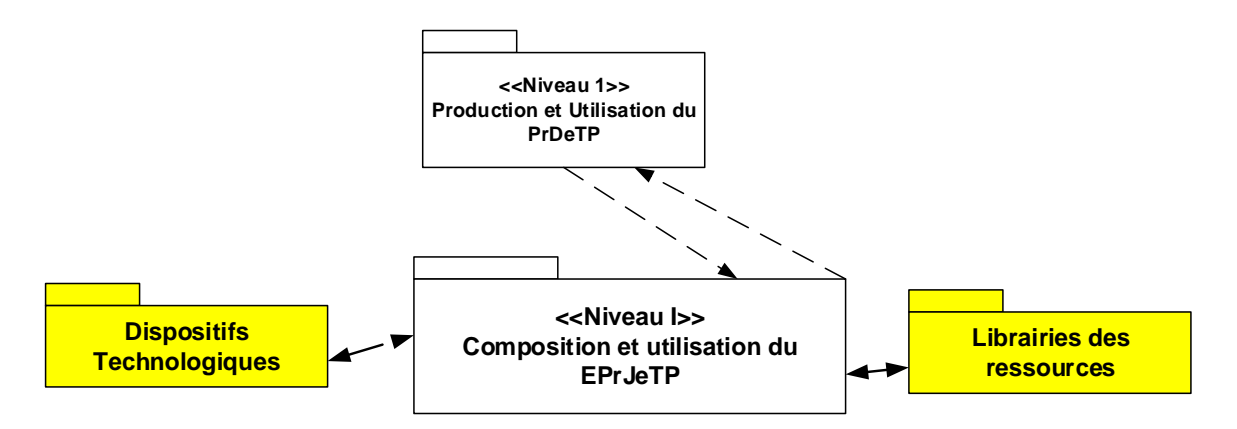

#### **Figure 2. 3 Décomposition du SeTP en paquetages**

#### *2.2. Les trois niveaux du système SeTP*

Dans cette section on va discuter en détail les trois niveaux architecturaux du modèle du système SeTP proposé à la section précédente.

#### **2.2.1. La plate-forme d'eTP**

Dans un laboratoire d'eTP, on peut distinguer trois types de plate-forme d'eTP en fonction de leur similitude aux systèmes industriels réels. On les cite ici du plus adapté aux besoins didactiques au plus réaliste :

- Systèmes didactiques (simplifiés et/ou adaptés) pour des TPs sur des phénomènes spécifiques (typiquement pour les expériences de physique ou de chimie). (cas 3 fig.2.4)
- Systèmes réalistes (on reproduit à une petite échelle, un système industriel tel qu'un convoyeur ou le magasin vertical décrit dans ce travail) qui peuvent être considérés en tant que des simulateurs physiques des vrais systèmes (cas 2 fig.2.4), et
- Systèmes réels (machines d'outil, robots industriels,...) (cas 1 fig. 2.4)

L'utilisation d'un système de l'une de ces catégories dépend la plupart du temps des objectifs éducatifs et des contraintes économiques (l'équipement industriel lourd est plus cher à l'achat et à l'entretien qu'un système didactique simplifié).

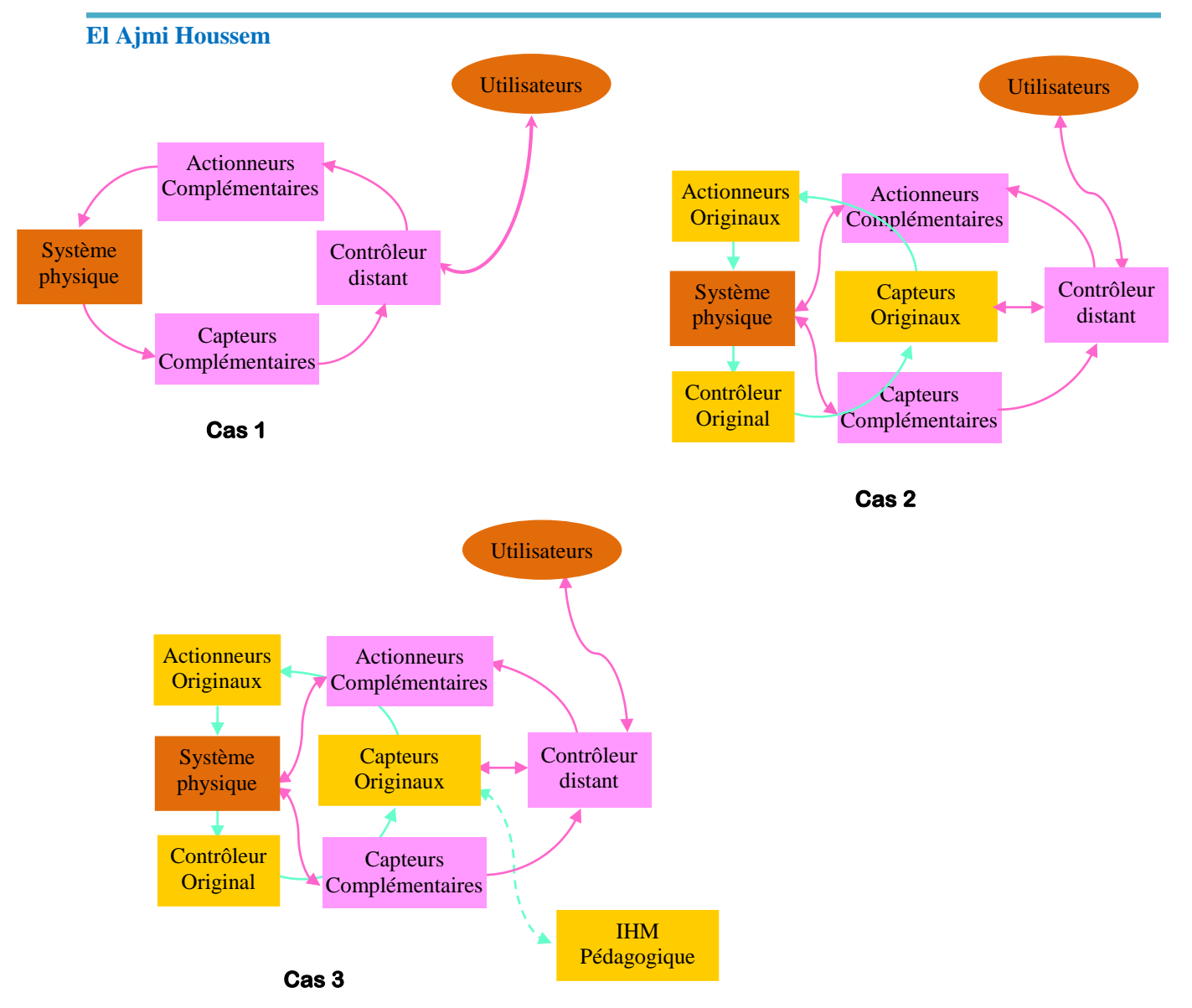

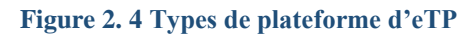

Dans notre cas nous pouvons limiter la constitution d'une plate-forme matérielle à des éléments mécaniques (bras manipulateur) ainsi qu'à des capteurs, des actionneurs et à une partie commande embarquée comme c'est indiqué au deuxième cas de la figure 2.4.

Cette plate-forme sera subdivisée dans notre environnement d'eTP en deux parties :

- une partie réelle formée par le composant à programmer
- une partie virtuelle formée par la partie opérative représentée en 3D.

Afin d'accomplir une expérimentation complète de laboratoire en ligne via une plate-forme d'eTP de type sus indiqué, nous avons identifié cinq catégories principales d'activités liées à la plateforme d'eTP: le montage de la manipulation, sa perception et son pilotage. On peut détailler ces activités et leurs modalités comme suit :

#### 2.2.1.1. Le montage de la manipulation

Le montage de la manipulation se concrétise par la mise à distance d'une plateforme d'eTP (microcontrôleur, api, dsp etc...) qui peut être utilisé pour la mise en œuvre d'un système automatisé.

Comme on l'avait signalé, une description d'un système automatisé est structurée sous la forme d'une partie opérative et une partie de commande. Dans notre cas la construction de la partie opérative, la programmation du code de la partie commande et la connexion entre les deux parties sont les trois activités principales dans le montage d'un eTP appliqué sur un automatisme embarqué. Dans notre environnement 3D générique nous proposons de construire virtuellement en 3D les composants mécaniques de la partie opérative sur ordinateur (en langage 3D) [7], et de les combiner par la suite avec la partie commande (Automate programmable Industriel (API) ou un microcontrôleur  $(\mu C)$ ) réelle distante. Ainsi l'étudiant réalise un exercice de programmation réel sur les composants de commande dont la vérification est permise à travers un rendu 3D qui est animé conformément au code de contrôle installé sur ces composants distants.

De ce fait chaque apprenant disposera d'une interfaces 3D répartie utilisée pour construire la partie opérative virtuelle en faisant appel à une bibliothèque 3D contenant des composants didactiques « granularisés » de telle sorte qu'un composant didactique est découpé en une série d'objets pédagogiques élémentaires, que l'on peut recombiner le moment du montage de l'activité de travail pratique à distance pour répondre aux besoins spécifiques d'une manipulation.

Le but principal d'un tel type de manipulation consiste à se familiariser avec la programmation de la partie commande des systèmes automatisés.

#### 2.2.1.2. Perception de la manipulation

La perception de la manipulation concerne tout ce qui permet à un apprenant de s'informer sur l'état réel de la manipulation à un instant donné. Il est intéressant de mettre en œuvre différentes approches de perception en fonction de chaque type de manipulation, de chaque scénario de TP et selon les types d'apprenants. Dans la plupart des situations, une perception de type visualisation est indispensable.

Dans le type de de la plate-forme qu'on a choisie qui combine l'aspect réel (partie commande) avec l'aspect virtuel (partie opérative) Il semble indispensable que l'apprenant puisse visualiser

la manipulation à l'aide d'une reconstruction 3D de la partie opérative et de son comportement qui traduit le code installé sur sa partie commande. L'apprenant peut agir sur cette visualisation, par exemple en faisant tourner la manipulation pour la visualiser sous tous ses angles, zoomer sur certaines parties, etc.,

#### 2.2.1.3. Pilotage du système

Les activités de pilotage concernent les activités ayant pour but de faire évoluer ou modifier l'état du système manipulé (par exemple, actionner un vérin pour déplacer une éprouvette). On peut distinguer deux modalités : soit l'action est réalisée en temps réel à distance par une commande directe, soit l'action est réalisée par l'intermédiaire d'un programme.

Dans notre cas le premier type d'action peut être appliqué par l'étudiant sur la représentation 3D de la manipulation lors de la co-simulation du code pour un but de vérification. En ce qui concerne le deuxième type d'action : c'est le but principal de la manipulation qui doit être exercé en introduisant le code qui doit être télé-chargé dans la partie commande distante et qui sera co-simulé par la suite à travers une visualisation 3D. [8]

#### **2.2.2. Gestion de la plate-forme**

Cette activité comporte :

- L'ordonnancement des sessions du laboratoire à distance pour les facilitateurs et les étudiants, tout en tenant en compte les horaires de chaque participant.
- La gestion de la sécurité et du contrôle d'accès : seulement les étudiants enregistrés peuvent accéder aux scénarios réservés du laboratoire à distance et interagir avec les systèmes à distance. Les facilitateurs doivent avoir la capacité de traiter et de contrôler le système en priorité par rapport à leurs étudiants.

Le but qu'on veut atteindre c'est organiser ce modèle de laboratoire en ligne tout autour d'une architecture composée de deux environnements génériques personnalisables :

 **Le PrDeTP (Produit d'eTP) :** Les PrDeTP sont des ressources et des résultats d'eTP qui seront exportés à la fin de la session de l'eTP dans la base de données pour pouvoir les réutiliser ou les personnaliser dans une phase ultérieure. Le paquetage « composition et utilisation du PrDeTP » rassemble les cas d'utilisation du premier niveau. C'est le contexte dans lequel les apprenants et les facilitateurs (ou tuteurs) produisent et utilisent les informations du résultat de leurs activités. Ces informations sont rassemblées dans un PrDeTP.

Le PrDeTP peut être composé des traces des activités, de préférences des utilisateurs, des données crées avec plusieurs outils différents, et aussi des agrégations de ressources composées pendant leurs activités. On peut structurer dans un modèle certains de ces éléments afin de fournir un support adaptatif.  $\hat{A}$  ce niveau, les utilisateurs finaux (les apprenants ou les facilitateurs) utilisent un agent SETP qui offre des fonctionnalités de recherche de ressources dans un réseau de répertoire et ce, pour contrôler l'affichage de ces ressources et pour fournir des moyens simples afin de les regrouper en agrégations réutilisables et extensibles. L'administrateur du PrDeTP est un acteur qui prépare le système SETP à récolter l'information fournie par ses utilisateurs et à la sauvegarder sous la forme la plus appropriée avec une présentation d'information future, valable pour les différentes formes de support adaptatif ou pour le soutien du travail collaboratif.

 **L'EPrJeTP (l'Environnement du Projet d'eTP)** : L'EPrJeTP est produit par l'auteur. Il se compose d'une agrégation spécifique appelé environnement du projet d'eTP destiné à trois types d'acteurs : l'apprenant, le facilitateur, et l'administrateur.

Avant la livraison, un EPrJeTP est instancié par un acteur appelé un administrateur pour commencer une nouvelle session contenant plusieurs participants. En utilisant ces instances, les apprenants produisent des produits appelés des PrDeTP.

 **Le paquetage « composition et utilisation du EPrJeTP »** regroupe les cas d'utilisation du deuxième niveau. L'EPrJeTP qui sera utilisé par l'apprenant (et par son facilitateur) est composé par l'auteur qui est assisté par un auteur-facilitateur. Les documents, les outils et les services utilisés par l'auteur qui sont préparés, installés et testés par un administrateur d'EPrJeTP sont regroupés par le développeur dans un LWMS. Le paquetage du deuxième Niveau est composé de deux sous-paquetages : le premier qui rassemble les cas d'utilisation de l'auteur, et le second qui rassemble les cas d'utilisation des utilisateurs de l'EPrJeTP (apprenants et facilitateurs) qui permettent de développer le premier niveau des cas d'utilisation. Chaque EPrJeTP, est une agrégation de LWMEs qui sont des environnements destinés à différents types d'utilisateurs finaux fournissant des différents points de vue sur la LWMPrJ. Lors de l'exportation, un EPrJeTP donne éventuellement naissance à un grand ensemble d'instances EPrJeTP, par exemple, une instance pour chaque session d'eTP et pour chaque groupe d'apprenants.

*2.3. Les Acteurs du système eTP*

Dans le système SeTP nous avons identifié quatre acteurs humains : un facilitateur encadrant l'eTP, un enseignant concepteur de sujet d'eTP appelé auteur, des apprenants et administrateur de la plate-forme d'eTP. Voici donc les principaux rôles ou activités de chacun :

- 1- Auteur : appelé aussi concepteur de matériels pédagogiques, il est chargé de concevoir et de réaliser les scénarios pédagogiques d'eTP de préférence via un outil auteur spécifique ;
- 2- Facilitateur : c'est l'enseignant qui assure le suivi ou l'encadrement des apprenants pendant la séance d'eTP. Cependant, un tuteur ayant les connaissances requises peut aussi intervenir dans la conception de matériels pédagogiques. Cette intervention reste néanmoins généralement très limitée (adaptation d'un contenu pédagogique existant, changement d'un texte d'une étape d'un scénario pédagogique, ...) en comparaison avec les tâches accordées aux auteurs. Sauf précision contraire, nous employons le mot tuteur dans le sens de l'enseignant encadrant la séance d'eTP.
- 3- Apprenant : il s'agit de la personne effectuant un eTP, seule ou au sein d'un groupe, avec ou sans tuteur, dans le but d'atteindre des objectifs pédagogiques visés par l'eTP. Suivant la possibilité ou non d'agir sur le système à manipuler, nous distinguons l'apprenant passif (observateur) et l'apprenant actif (pilote) ;
- 4- Administrateur : c'est le responsable organisationnel et informatique de la plate-forme d'eTP. Il est chargé d'assurer la maintenance et la sécurité de la plate-forme, l'achat de nouveaux matériels, l'intégration et la mise à jour de scénarios pédagogiques et des constituants du système, la gestion des utilisateurs, l'attribution de leurs droits d'accès et la planification des sessions d'eTP. Il est aussi la personne présente à côté du dispositif technologique. Il apporte une aide matérielle aux apprenants (pédagogie sur le dispositif et les technologies utilisés), surveille la plate-forme (conditions de fonctionnent, alimentation, stockage de la « production », …), intervient en cas de problème majeur (incidents) et assure la maintenance du dispositif technologique.

#### *2.4. La situation pédagogique adoptée*

La mise à distance d'une séance de travaux pratique recouvre une grande variété de situations pédagogiques, selon qui et quoi est à distance, dans un aspect réel ou virtuel.

Selon les circonstances, les manipulations peuvent se dérouler en présentiel ou à distance d'une manière réelle ou virtuelle. Les enseignants sont à distance ou non de la manipulation, et à distance ou non des apprenants. [9]

La combinaison de ces possibilités donne un ensemble de situations pédagogiques possibles. Dans notre cas on a opté pour la situation pédagogique représenté par le tableau ci-dessous.

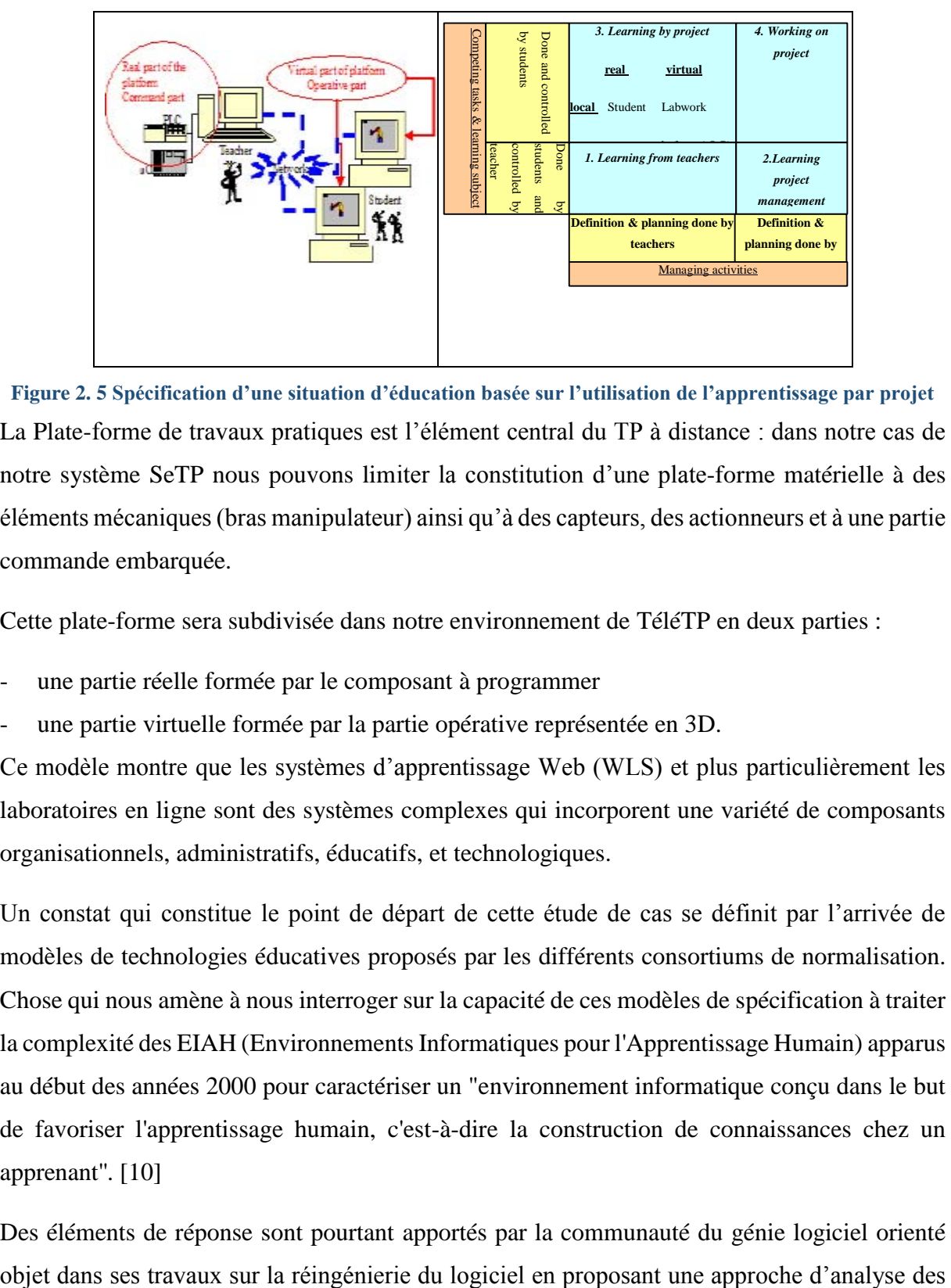

**Figure 2. 5 Spécification d'une situation d'éducation basée sur l'utilisation de l'apprentissage par projet** La Plate-forme de travaux pratiques est l'élément central du TP à distance : dans notre cas de notre système SeTP nous pouvons limiter la constitution d'une plate-forme matérielle à des éléments mécaniques (bras manipulateur) ainsi qu'à des capteurs, des actionneurs et à une partie commande embarquée.

Cette plate-forme sera subdivisée dans notre environnement de TéléTP en deux parties :

- une partie réelle formée par le composant à programmer
- une partie virtuelle formée par la partie opérative représentée en 3D.

Ce modèle montre que les systèmes d'apprentissage Web (WLS) et plus particulièrement les laboratoires en ligne sont des systèmes complexes qui incorporent une variété de composants organisationnels, administratifs, éducatifs, et technologiques.

Un constat qui constitue le point de départ de cette étude de cas se définit par l'arrivée de modèles de technologies éducatives proposés par les différents consortiums de normalisation. Chose qui nous amène à nous interroger sur la capacité de ces modèles de spécification à traiter la complexité des EIAH (Environnements Informatiques pour l'Apprentissage Humain) apparus au début des années 2000 pour caractériser un "environnement informatique conçu dans le but de favoriser l'apprentissage humain, c'est-à-dire la construction de connaissances chez un apprenant''. [10]

Des éléments de réponse sont pourtant apportés par la communauté du génie logiciel orienté

systèmes complexes. Cette approche propose cinq points de vue pour la conception architecturale d'un système:

- Le point de vue métier (Enterprise or Business viewpoint) focalise sur les stratégies, les ressources, les contraintes du système, représentées à l'aide des concepts communauté, acteur, rôle, artefact et activité.
- Le point de vue informationnel (Information viewpoint) permet la définition des informations traitées par les différentes ressources systèmes.
- Le point de vue fonctionnel (Computational viewpoint) décrit la décomposition fonctionnelle d'un système et les interactions entre les interfaces des différents objets.
- Le point de vue ingénierie (Engineering viewpoint) décrit les moyens mis en œuvre pour que les objets du système interagissent.
- Le point de vue technologique (Technology viewpoint) définit les technologies logicielles et matérielles utilisées.

Une spécification architecturale définie dans le cadre de cette approche permet de focaliser l'attention des acteurs du développement d'un système à l'aide de ces points de vue. Ceux-ci sont une des réponses de ce modèle de référence pour appréhender la complexité d'un système lors de sa spécification.

*Chapitre III* 

**3. Spécification Fonctionnelle** *:*

#### **Introduction :**

Le modèle conceptuel du système SeTP joue un rôle central, il est capital de bien le définir.

Le but de la conceptualisation est de comprendre et structurer les besoins des différents utilisateurs du système SeTP.

Une fois identifiés et structurés, ces besoins définissent le contour du système à modéliser (ils précisent le but à atteindre) et permettent d'identifier les fonctionnalités principales (critiques) du système.

Les diagrammes des cas d'utilisation (use cases) sont considérés en tant que la solution UML pour représenter le modèle conceptuel. [4]

Dans ce chapitre on va présenter les cas d'utilisation orientées acteur du système SeTP et qui couvrent:

- l'exploration et l'utilisation d'un projet d'eTP ;
- l'exploration et l'utilisation des supports d'eTP ;
- la manipulation de la plateforme de l'eTP ;
- la gestion du travail collaboratif lors d'une session d'eTP ;
- La gestion de l'évaluation du travail de l'apprenant lors d'une session d'eTP ;
- l'administration du système SeTP ;
- les fonctions d'édition d'un ePrJeTP attribuées à l'auteur.

#### Description des rôles des acteurs (Fonctions du système SeTP) :

Pour décrire le comportement fonctionnel et les cas d'utilisation de notre système, on va utiliser les diagrammes de cas d'utilisations vu que cette notation graphique permet de donner une vue générale simplifiée de ce système.

### **En termes de diagrammes de cas d'utilisation et diagrammes de séquences/activités**

Le diagramme de cas d'utilisation représenté par la figure 3.1 donne une vision globale du comportement fonctionnel du système SeTP en ce qui concerne les opérations d'ouverture et d'exécution d'un projet d'eTP via un environnement PrJeTP.

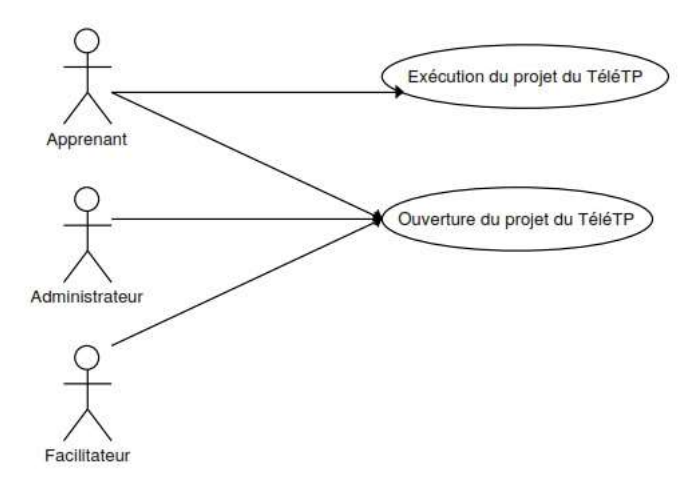

**Figure 3. 1 Les cas d'utilisation lié à l'exploration et l'utilisation d'un projet d'eTP**

Le diagramme de séquence de la figure 3.2 représente graphiquement les interactions entre les acteurs et le système selon un ordre chronologique. Le but étant de décrire comment se déroulent les actions entre les acteurs ou objets dans le cadre d'un scénario du diagramme des cas d'utilisation.

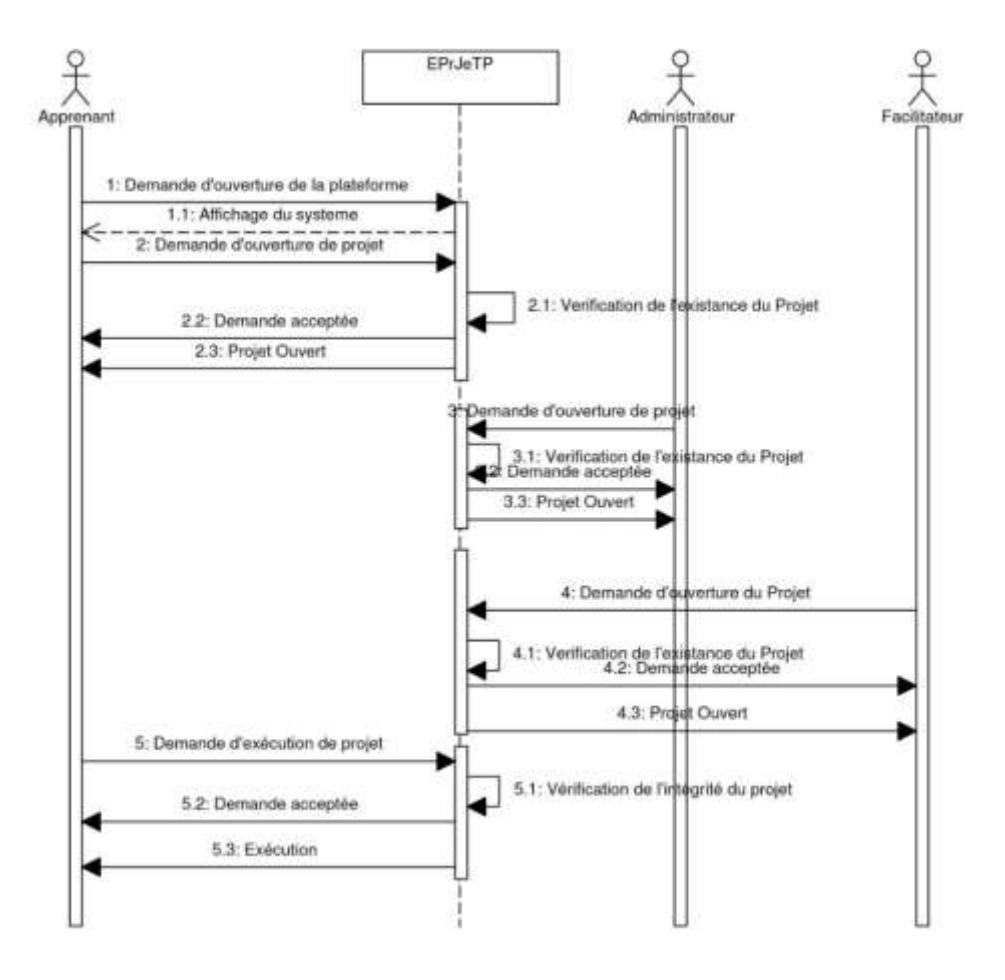

**Figure 3. 2 Diagramme d'exploration et d'utilisation du Projet d'eTP**

Le diagramme de cas d'utilisation lié à l'exploration et à l'utilisation du support d'eTP de la figure 3.3 donne une idée générale sur la conduite du système SeTP en ce qui concerne les opérations de :

- l'accès au sujet de l'eTP ;
- l'accès au support technique de la plate-forme d'eTP ;
- l'utilisation de l'aide-mémoire du PrJeTP ;
- la demande des actions de support ;
- l'offre des actions de support.

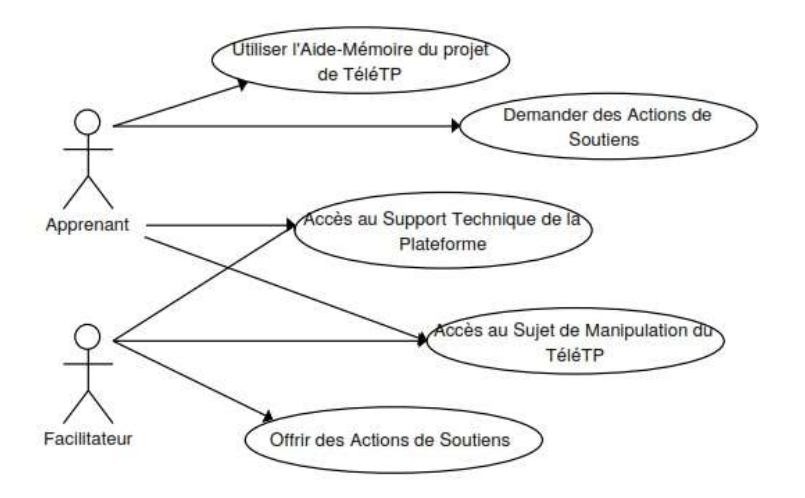

#### **Figure 3. 3 Les cas d'utilisation liés à l'exploration et d'utilisation du support d'eTP**

Le diagramme de séquence de la figure 3.4 décrit graphiquement les interactions entre l'apprenant, le facilitateur et la librairie des ressources de support du système SeTP, ainsi que la gestion des requêtes et des droits d'accès à ces supports.
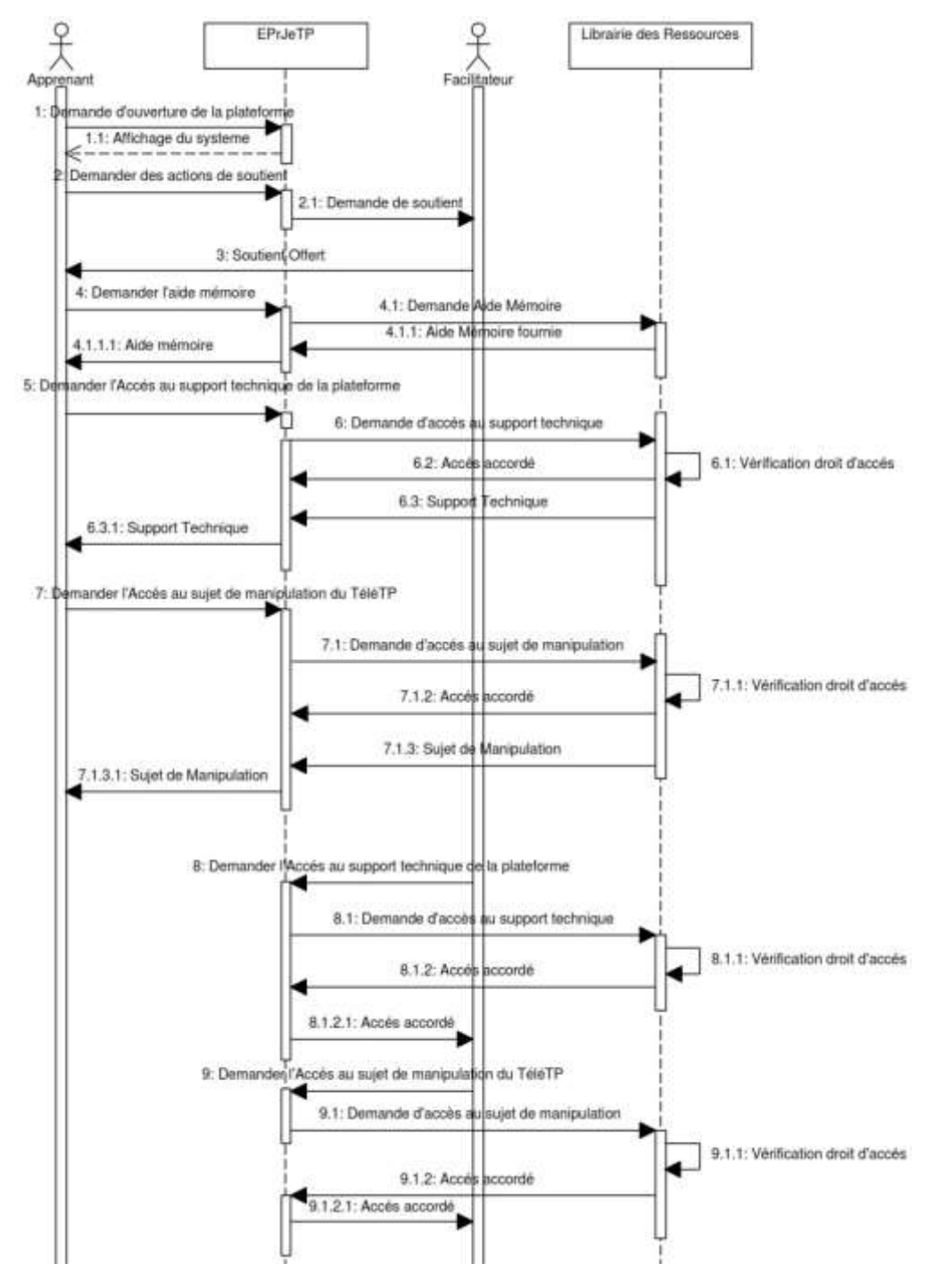

**Figure 3. 4 Diagramme d'exploration et d'utilisation du support d'eTP**

Le diagramme de cas d'utilisation de la figure 3.5 illustre Les activités pratiques qui peuvent être effectuées par les deux principaux acteurs dans le cadre d'une session d'un PrJeTP et qui sont au nombre de huit :

- la manipulation du simulateur de la partie commande ;
- la manipulation de la partie commande de la plateforme d'eTP ;
- l'exploration et l'accès à la librairie des Robots Polyarticulés (3D) ;

- l'écriture du code de commande grafcet ;
- la réalisation du câblage de la partie commande avec la partie opérative (3D) ;
- la compilation du code de commande ;
- la CoSimulation en 3D de la manipulation ;
- l'administration de la librairie des robots Polyarticulés (3D).

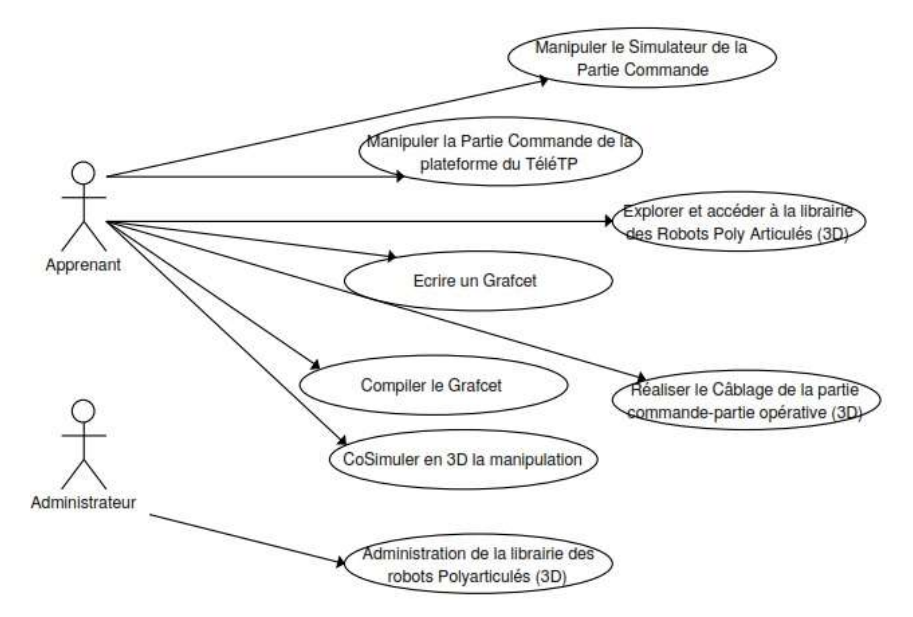

**Figure 3. 5 Les cas d'utilisation liés à la manipulation de la plateforme de l'eTP**

Les interactions entre l'apprenant, l'administrateur et les composants de la plateforme d'eTP sont illustrées par le diagramme de séquence de la figure III.6. Toutes les requêtes d'accès à la plate-forme sont interceptées et traitées par l'application PrJeTP.

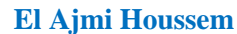

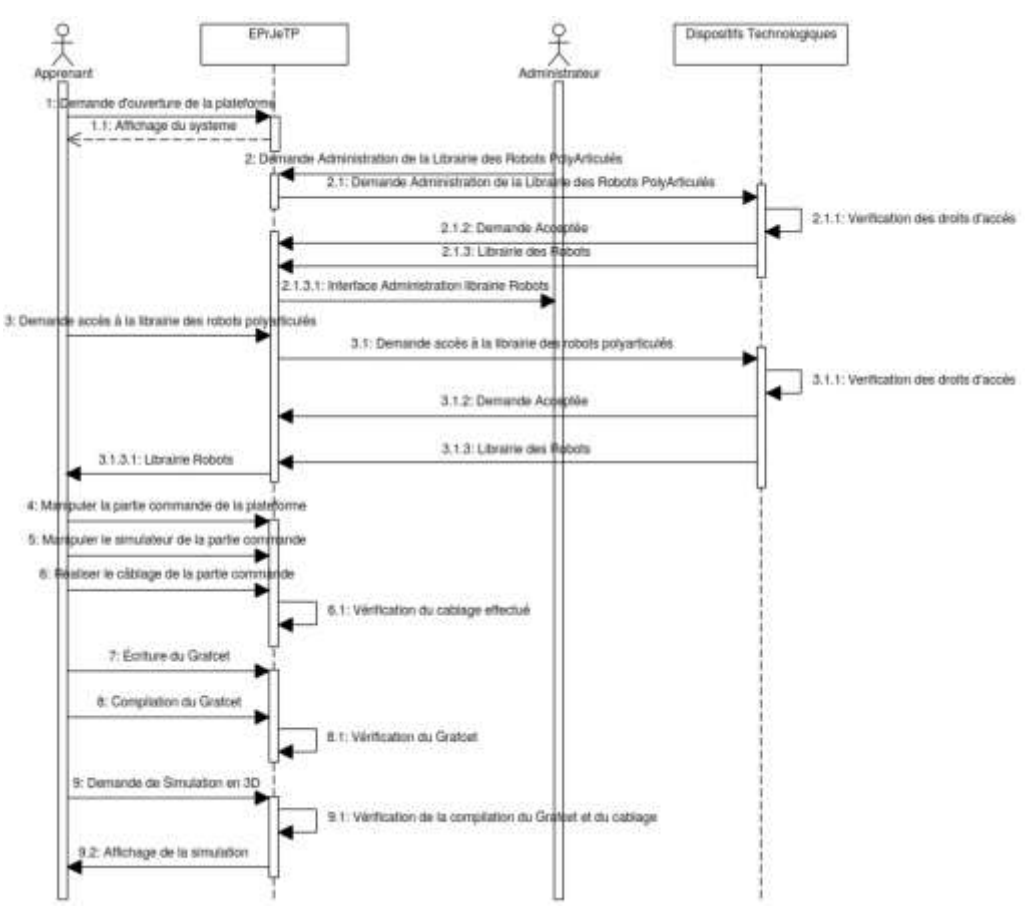

**Figure 3. 6 Diagramme de la manipulation de la plateforme de l'eTP**

Le diagramme de cas d'utilisation montré par la Figure 3.7 illustre les actions permettant la gestion du travail collaboratif lors d'une session d'un eTP.

Les actions du travail collaboratif peuvent être utilisées par l'apprenant et par le facilitateur. L'échange de messages, la discussion en ligne, le partage des ressources et la coédition sont parmi ces actions.

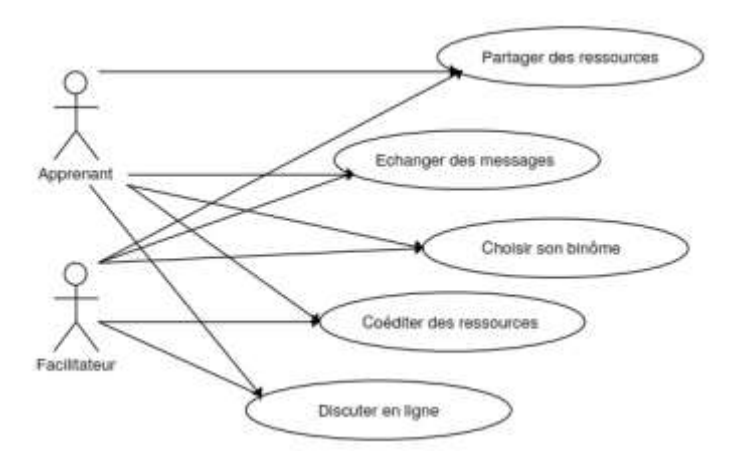

**Figure 3. 7 Les cas d'utilisation liés à la gestion du travail collaboratif lors d'une session d'eTP**

La collaboration entre les apprenants et le facilitateur est illustrée dans le diagramme de séquence de la figure 3.8.

Ce diagramme d'interactions permet de représenter les échanges entre les différents objets et acteurs du système qui se déroulent dans le cadre du travail collaboratif.

Plusieurs types de messages (actions) peuvent transiter entre les acteurs et les objets du système comme : les messages de discussion en ligne, les demandes de coédition, les demandes de partages de ressources etc.

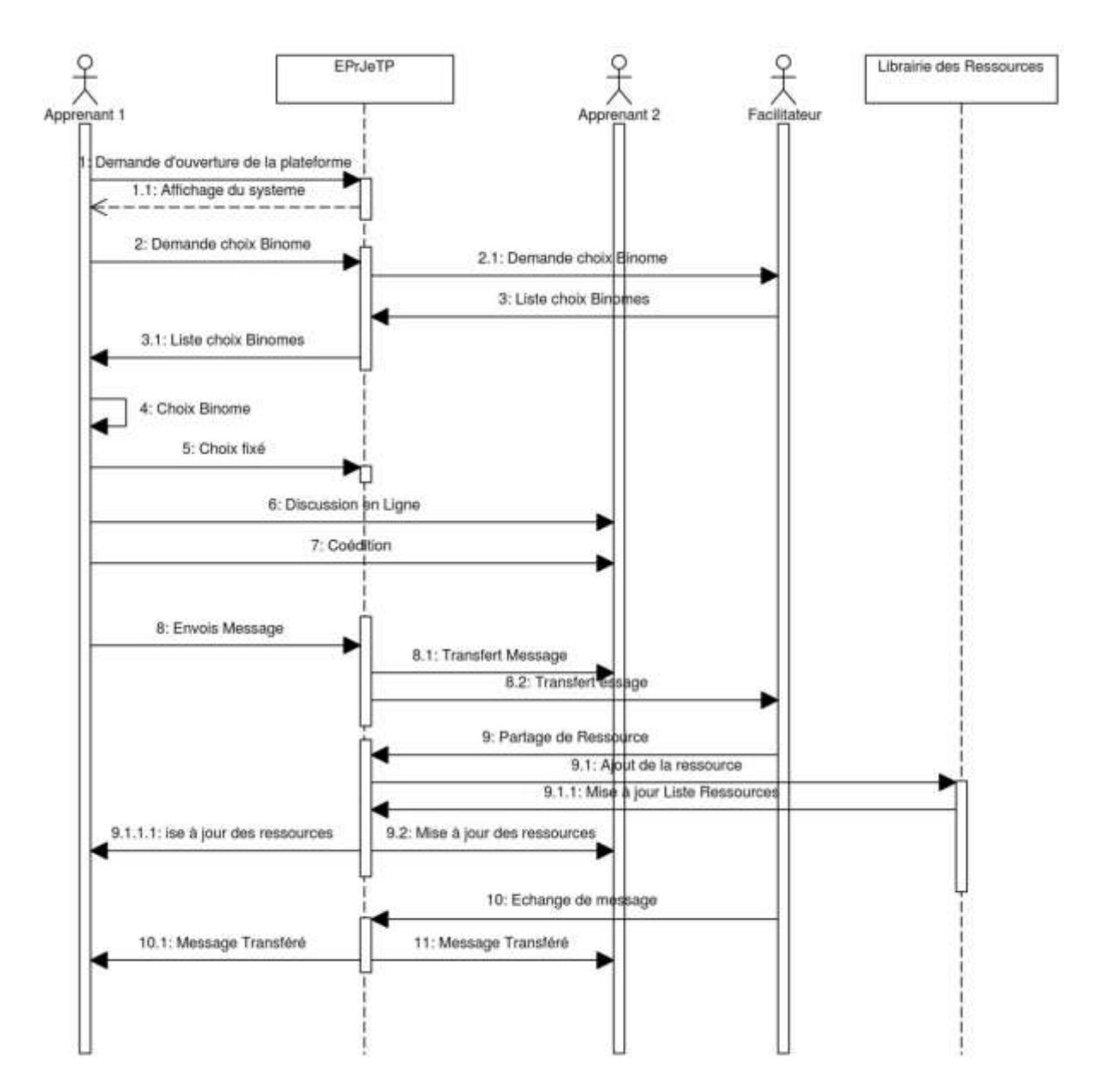

**Figure 3. 8 Diagramme de gestion du travail collaboratif lors d'une session d'eTP**

Le diagramme de la figure 3.9 permet de repérer les cas d'utilisation liés à la gestion de l'évaluation du travail de l'apprenant lors d'une session d'eTP.

Après avoir terminé un projet d'eTP, l'apprenant doit procéder à l'évaluation de son travail, il commence par répondre à un questionnement préparé par le facilitateur, par la suite il peut produire un compte rendu et enfin générer son rapport synthétique d'évaluation à travers l'environnement PrJeTP qui peut comporter d'autres informations statistiques liées aux suivie (effectué par un agent logiciel) de ses activités lors de la réalisation de son projet d'eTP.

A cette étape, le facilitateur peut avoir accès à tous les objets de type évaluation qui sont générés par l'apprenant dans le but d'évaluer son travail.

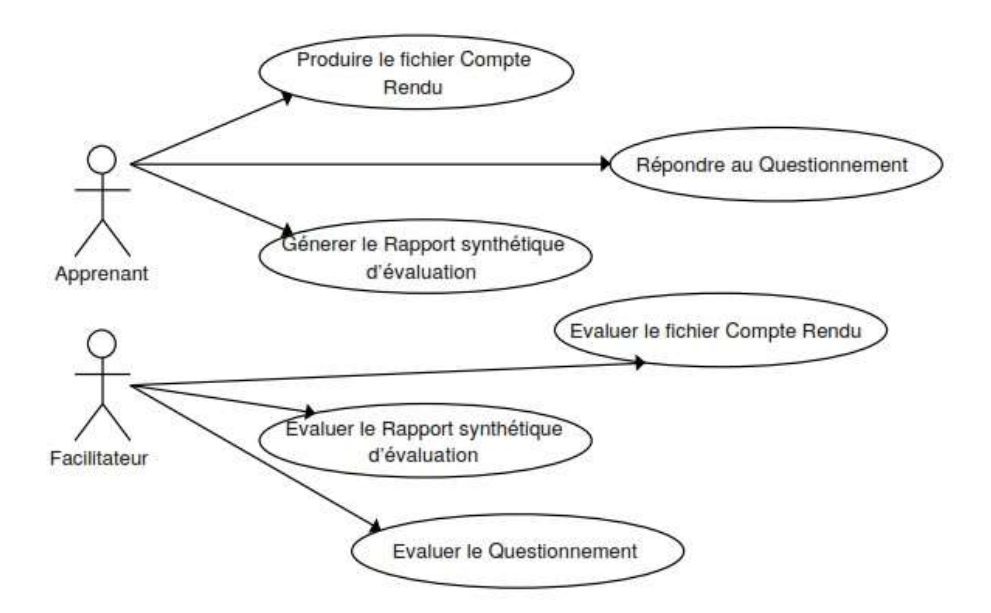

**Figure 3. 9 Les cas d'utilisation liés à la gestion de l'évaluation du travail de l'apprenant lors d'une session d'eTP**

Le diagramme de séquence de la figure 3.10 illustre les cas d'utilisation du diagramme précédent en décrivant les interactions liées à l'évaluation d'un projet d'eTP et qui sont échangées entre le facilitateur et l'apprenant.

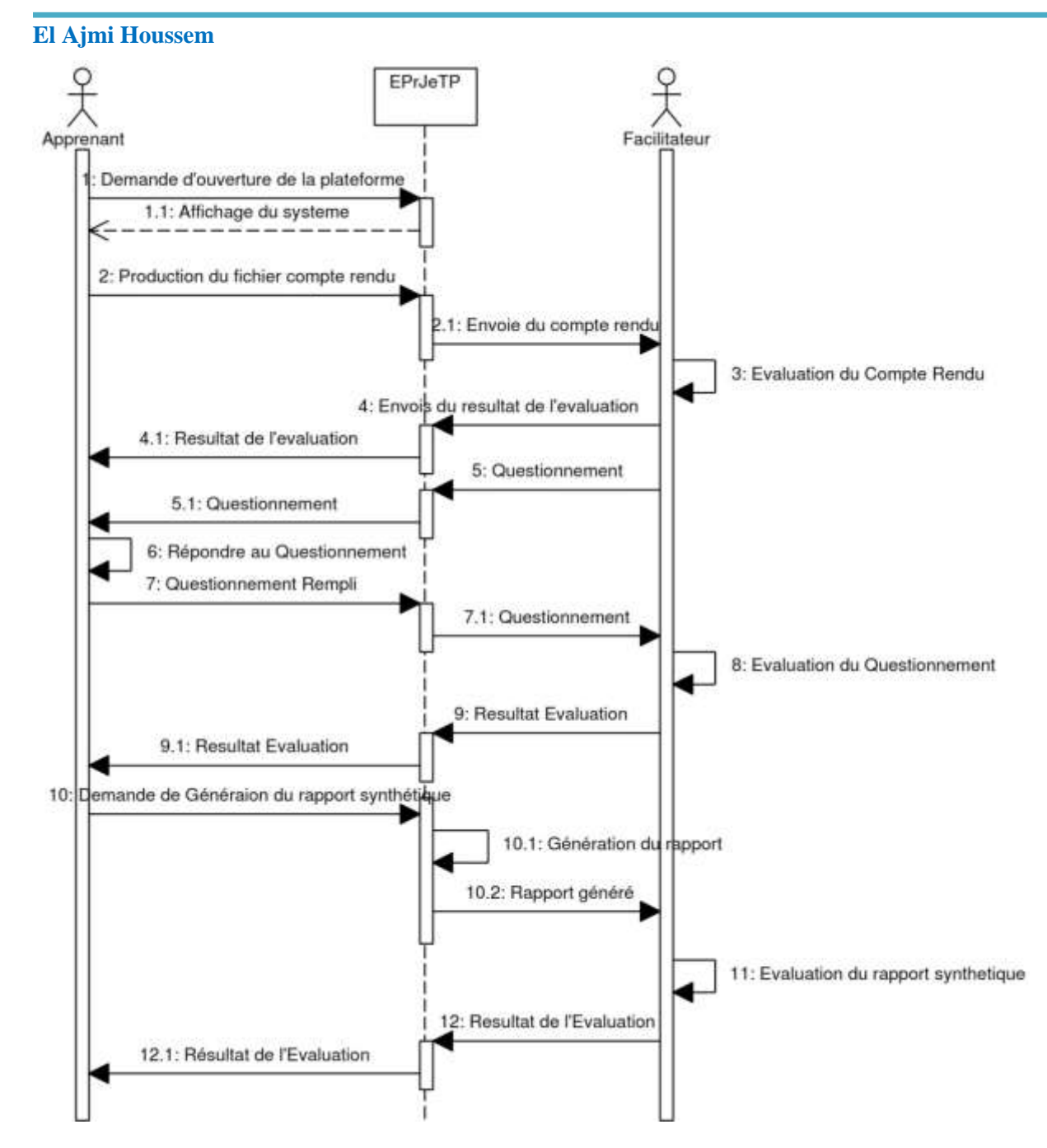

**Figure 3. 10 Diagramme de gestion de l'évaluation du travail de l'apprenant lors d'une session d'eTP** Le diagramme de cas d'utilisation de la figure 3.11 illustre les tâches d'administration qui peuvent être effectuées par l'apprenant ou l'administrateur lors d'une session d'un PrJeTP. Elles sont au nombre de huit :

- annotation des ressources ;
- exploration des ressources ;
- parcourt du journal des évènements ;
- visualisation des statistiques ;
- ajout et suppression des dispositifs de commande ;

- génération des packages de ressources ;
- import/export des ressources ;
- ajout et la suppression des ressources.

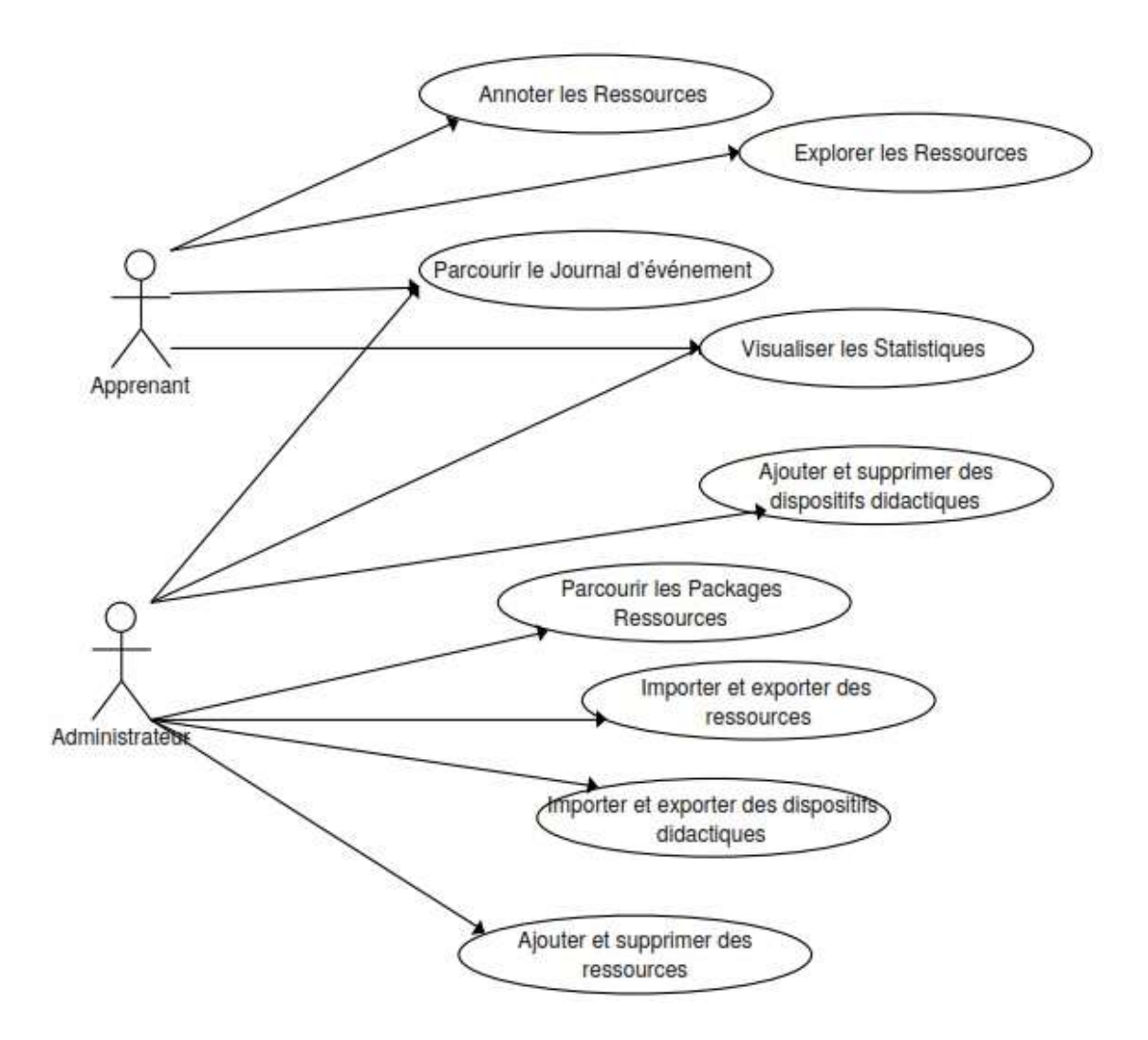

**Figure 3. 11 Les cas d'utilisation liés à l'administration du système SeTP**

Les différentes opérations liées à l'administration sont décrites dans le diagramme de séquence de la figure 3.12. Pour ces opérations, le système assure la communication et redirige les requêtes et les demandes entre les deux acteurs (l'Apprenant et l'Administrateur), la librairie des ressources et les dispositifs technologiques, après avoir vérifié les droits d'accès.

Mémoire de Master Professionnel **N2TR**

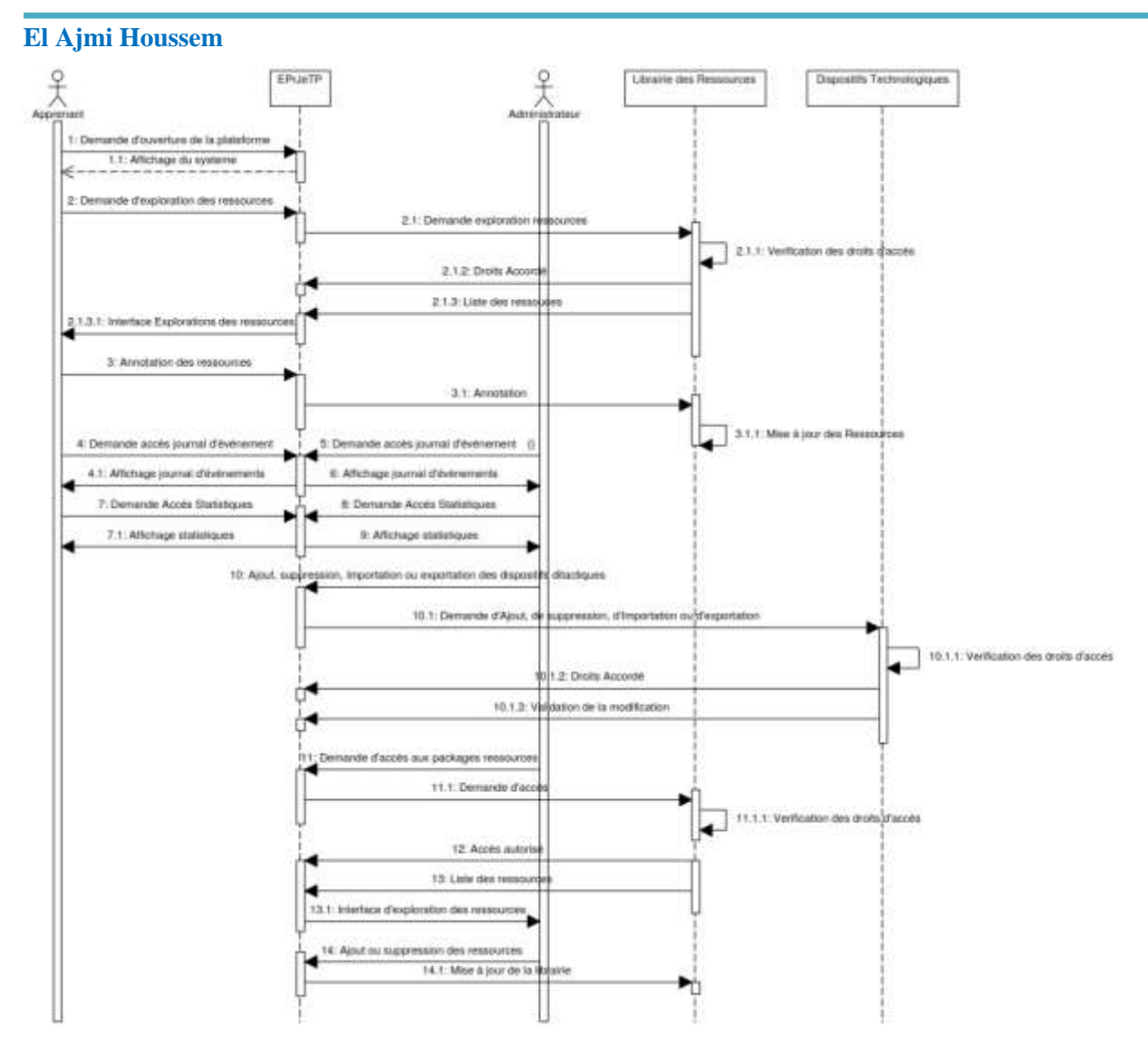

**Figure 3. 12 Diagramme d'administration du système SeTP**

L'auteur s'occupe de toutes les tâches liées à l'environnement d'eTP, comme la création et à l'édition d'un scénario, et la gestion complète d'un environnement.

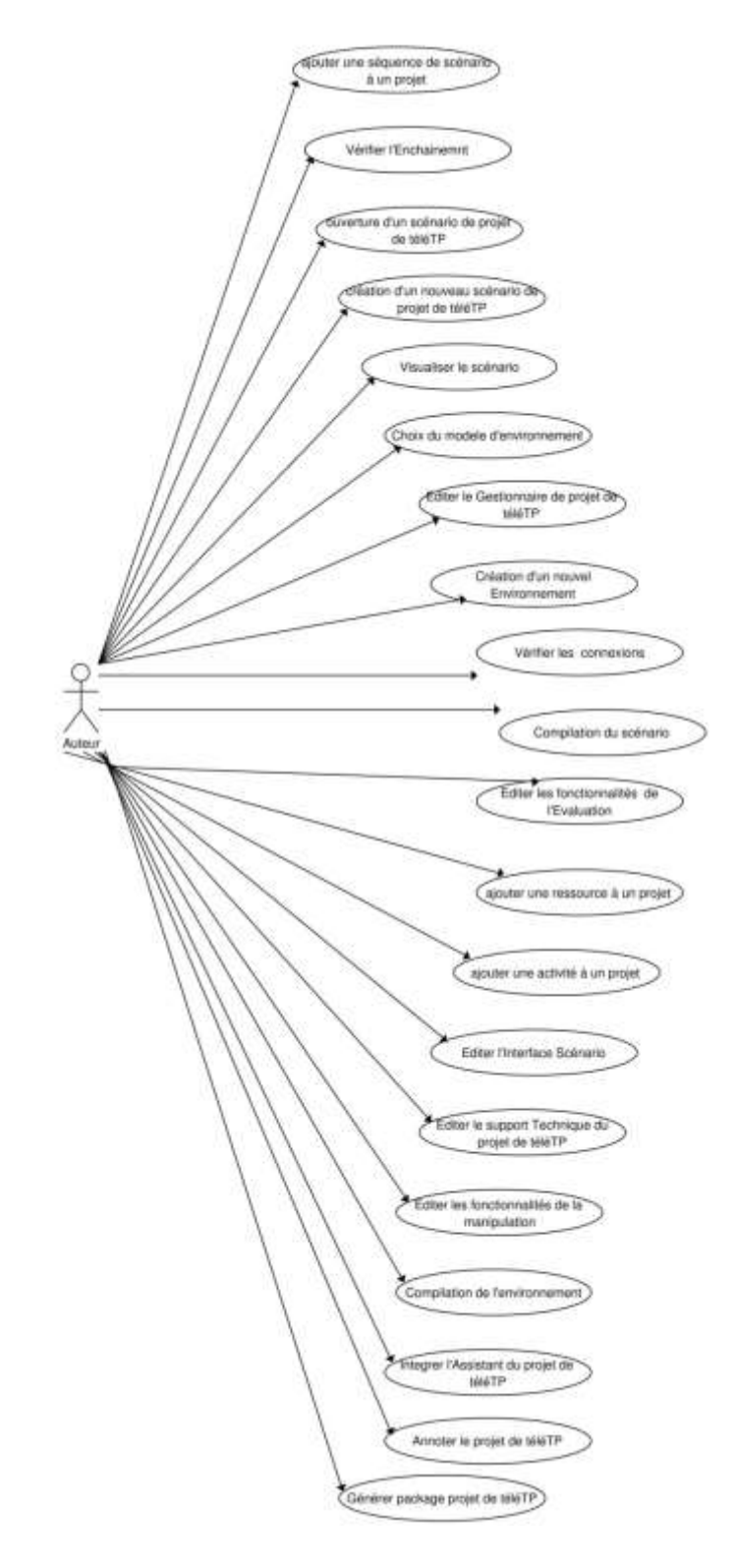

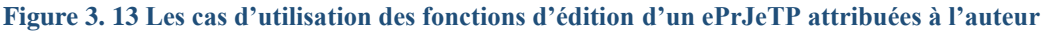

# *Chapitre IV :*

**4. Spécification Informationnelle**

# *4.1. Modélisation du scénario d'eTP*

La figure 4.1, montre un exemple d'un scénario simple d'un TP d'automatisme réalisé à distance par un apprenant. Ce scénario combine deux types de symboles visuels qui sont :

- Symboles Ressources : représentent tous les types de ressources tels que les documents, les outils, les ressources sémantiques, les environnements, les patrons des dispositifs technologiques, les ressources acteur, les ressources activités et les ressources données.
- Symboles procéduraux : représentent la structure du scénario en termes d'enchaînement d'actes et d'activités.

On peut dire que l'exemple décrit par la figure 4.1 n'est en fait qu'un SeTP là où la partie centrale de l'agrégation est une fonction construite par l'auteur sous la forme d'une agrégation d'actes dont chacun est composé d'une agrégation d'activités. [11]

Dans ce scénario l'apprenant exécute trois types d'actes:

- un acte postérieur : contient des activités de préparation pour l'eTP comme l'ouverture d'une session d'ePrJeTP, le choix du sujet d'eTP et la consultation de la documentation y associée.
- un acte opérationnel composé des cinq catégories principales d'activités pratiques/expérimentales d'eTP.
- un acte final qui rassemble des activités comme la rédaction du compte rendu d'eTP, l'annotation sémantique des PrDeTP produites par l'étudiant et la fermeture de la session d'ePrJeTPs

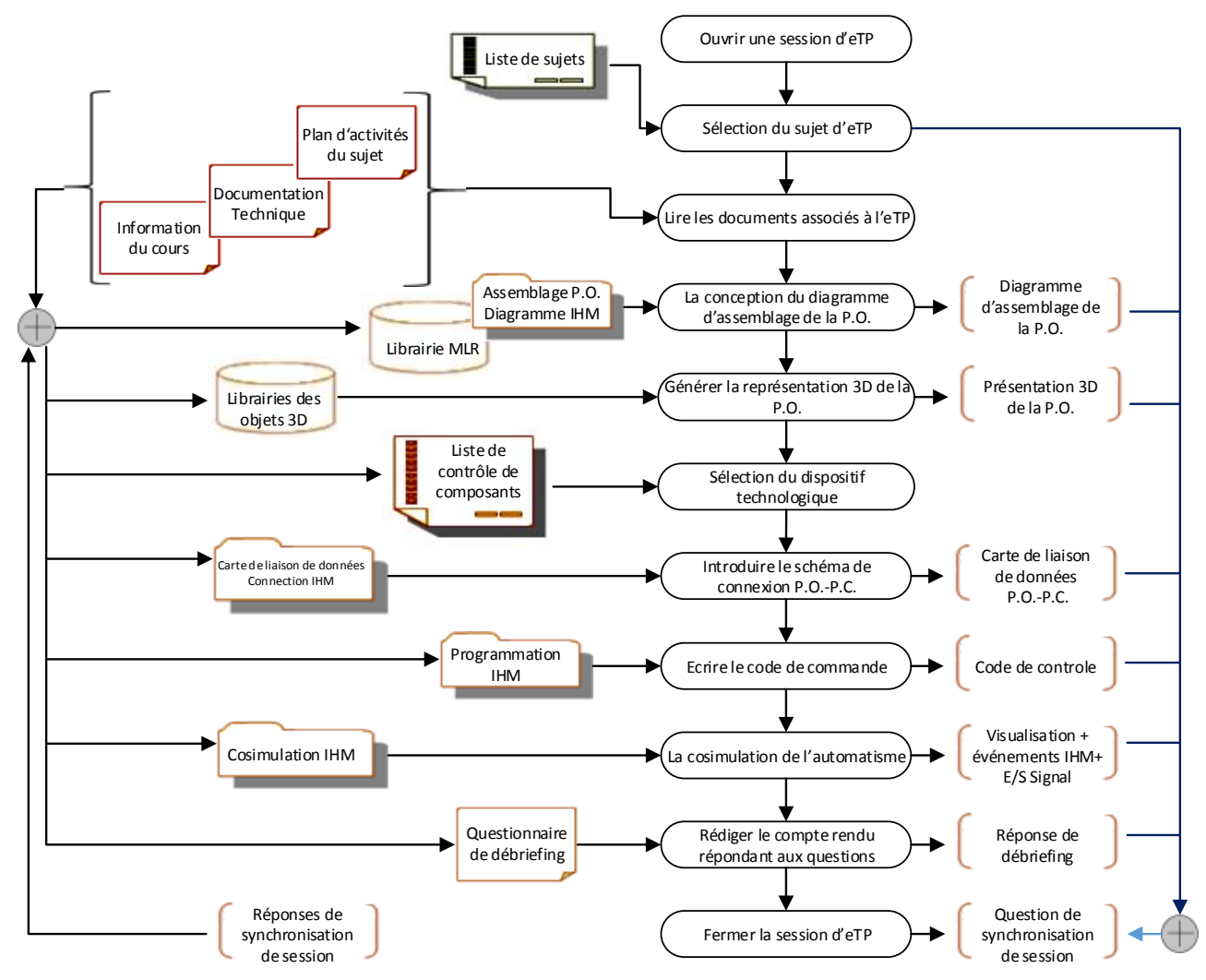

**Figure 4. 1 Exemple d'un scénario simple d'un TP d'automatisme réalisé à distance par un apprenant** En s'inspirant du modèle conceptuel d'IMS-LD, cet exemple est d'une utilité évidente pour pouvoir développer un modèle de description ou d'interprétation d'ePrJeTP. [12]

Le résultat de notre modélisation est présenté sous forme de diagrammes de classes UML documentés afin de faciliter sa lecture. Le modèle «ePrJeTP» utilise le schéma inter-UNT pour modéliser les contenus afin de faciliter les conversions entre les implémentations du modèle utilisant différentes chaînes éditoriales.

La figure 4.2 présente la structure générale de ce modèle ePrJeTP en tant qu'il est enregistré dans une librairie ePrJeTP, intégré dans le SeTP.

Les ePrJeTPs sont composés par les auteurs (par exemple un auteur d'enseignement) à l'aide des gestionnaires ePrJeTP (éditeurs) et de ressources secondaires intégrées dans le SeTP.

Le modèle ePrJeTP est un prototype qui peut être reproduit, avec quelques adaptations et concrétisations faites par un administrateur ePrJeTP et ce, pour produire des instances ePrJeTP. Après un certain nombre d'opérations, dans une ou plusieurs sessions de préparation, l'administrateur produit une instance finale ePrJeTP qui peut être activée dans la librairie des ePrJeTPs intégrée au SeTP.

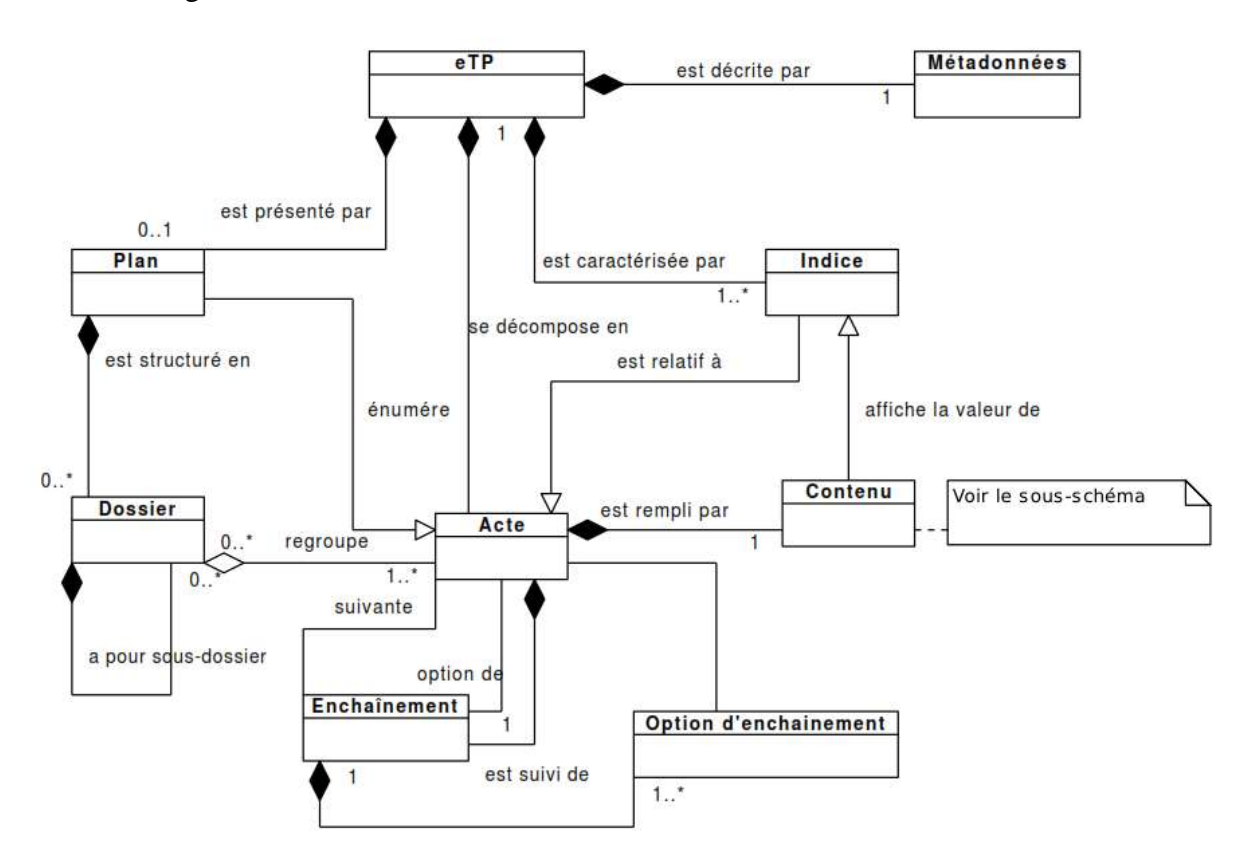

**Figure 4. 2 Structure générale du modèle ePrJeTP**

Le diagramme général du modèle ePrJeTP a pour objectif principal d'expliquer le fonctionnement et les différentes possibilités du modèle à l'exception des classes des contenus d'un acte. Ce diagramme a également pour objectif de permettre une implémentation dans différents outils en se basant sur un modèle commun. Les implémentations ne sont pas tenues de respecter précisément les classes et leurs relations, mais doivent fournir les mêmes fonctionnalités.

C'est ce modèle que nous adapterons lors de la mise à distance des TP: une mise à distance qui sera l'objet de la section suivante. La figure 4.1 (construite selon le formalisme UML que nous avons légèrement adapté à nos besoins afin d'améliorer sa compréhension) montre que concevoir un TP, revient à définir le(s) objectif(s) pédagogique(s), l'organisation pédagogique et éventuellement les prérequis nécessaires. Dans l'organisation pédagogique, les acteurs humains réalisent des activités pédagogiques de type expérimental (observation et

manipulation) qui impliquent le dispositif technologique, la communication entre acteurs humains et la réflexion.

# *4.2. Modélisation de la partie opérative de la plateforme d'eTP*

La représentation d'une maquette didactique nécessite un modèle de référence qui regroupe tous les outils des processus physiques. Pour cela nous proposons de nous servir des techniques les plus avancées dans le domaine de la simulation et de la visualisation afin de concevoir un modèle virtuel de qualité.

Les modèles fonctionnels de visualisation et de simulation tendent à regrouper les données visuelles et les traitements sur ces données dans des ensembles qui les encapsulent. Un tel type de modèle est généralement divisé en trois parties:

- Le modèle visuel (partie géométrique de la maquette), qui représente le phénomène ou le comportement simulé.
- L'interface graphique de l'utilisateur (IGU), consacrée au contrôle des valeurs d'entrée, de la représentation visuelle et de l'exécution de la simulation.
- Le contrôle de la simulation (partie dynamique de la maquette), qui contrôle le comportement de la simulation en réponse à la demande de l'utilisateur ou à d'autres événements.

Les simulations peuvent être divisées en deux types séparés : une simulation offline et une simulation on-line.

# **4.2.1. Simulation Offline**

La simulation de type « offline » ne convient plus à la modélisation des maquettes des robots vu que pour une simulation « offline » les données à simuler sont prétraitées à travers des algorithmes spéciaux. Une fois les résultats sont prêts, ils sont envoyés à la partie qui s'occupe du contrôle de la simulation. Ceci nous mène à dire que l'aspect temps réel demandé est absent. En d'autres termes, suite à un changement de l'un des paramètres de la simulation, on ne peut pas avoir un changement en temps réel du résultat.

Le schéma suivant montre le schéma fonctionnel d'une simulation de type « offline ».

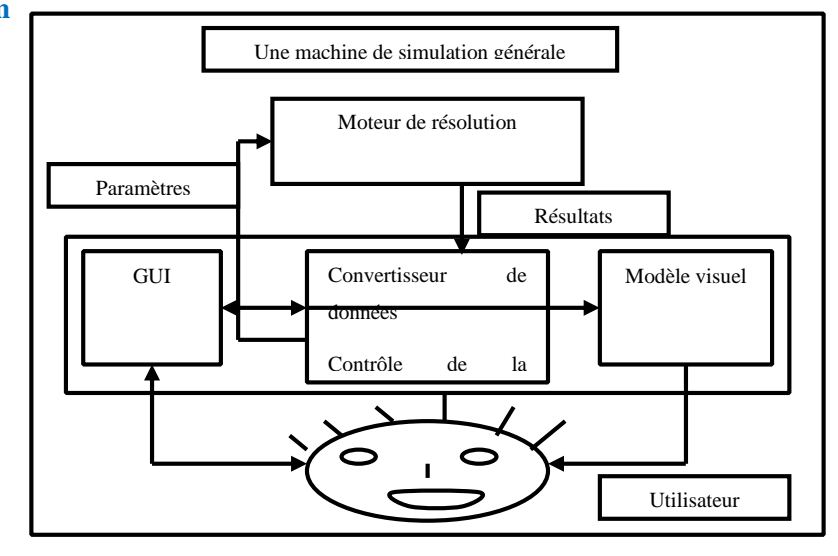

**Figure 4. 3 Simulation de type On-Line**

# **4.2.2. Simulation On-Line**

L'utilisateur peut changer des paramètres de simulation pour qu'il puisse immédiatement affecter le comportement de la simulation.

La partie opérative virtuelle de la plateforme de l'eTP calcule sans interruption le comportement du modèle de la visualisation basé sur l'état actuel des valeurs d'entrée et sur le temps courant à l'intérieur de la simulation.

Ce type de simulations est le plus convenable pour la simulation des robots polyarticulés dont le comportement est basé sur des animations en temps réel.

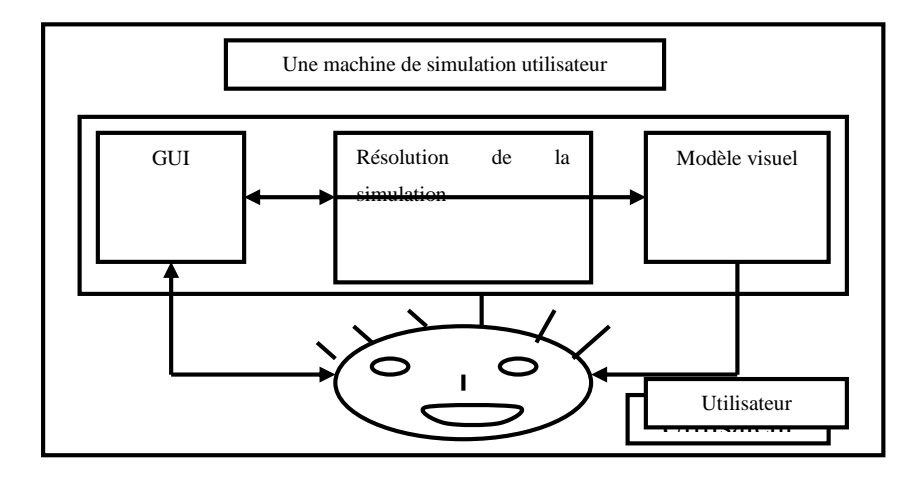

La figure suivante montre le schéma fonctionnel d'une simulation de type « on-line » :

**Figure 4. 4 Simulation de type On-Line**

*4.3. Modèle de référence*

Pour rendre le processus de modélisation et de l'implantation en langage 3D de la partie opérative virtuelle de la plateforme plus uniforme et plus simple, nous proposons un modèle de référence d'implantation de chaque module composant la maquette robots.

La représentation du modèle de référence sera implémentée en langage 3D selon le modèle graphique suivant :

### Mémoire de Master Professionnel **N2TR**

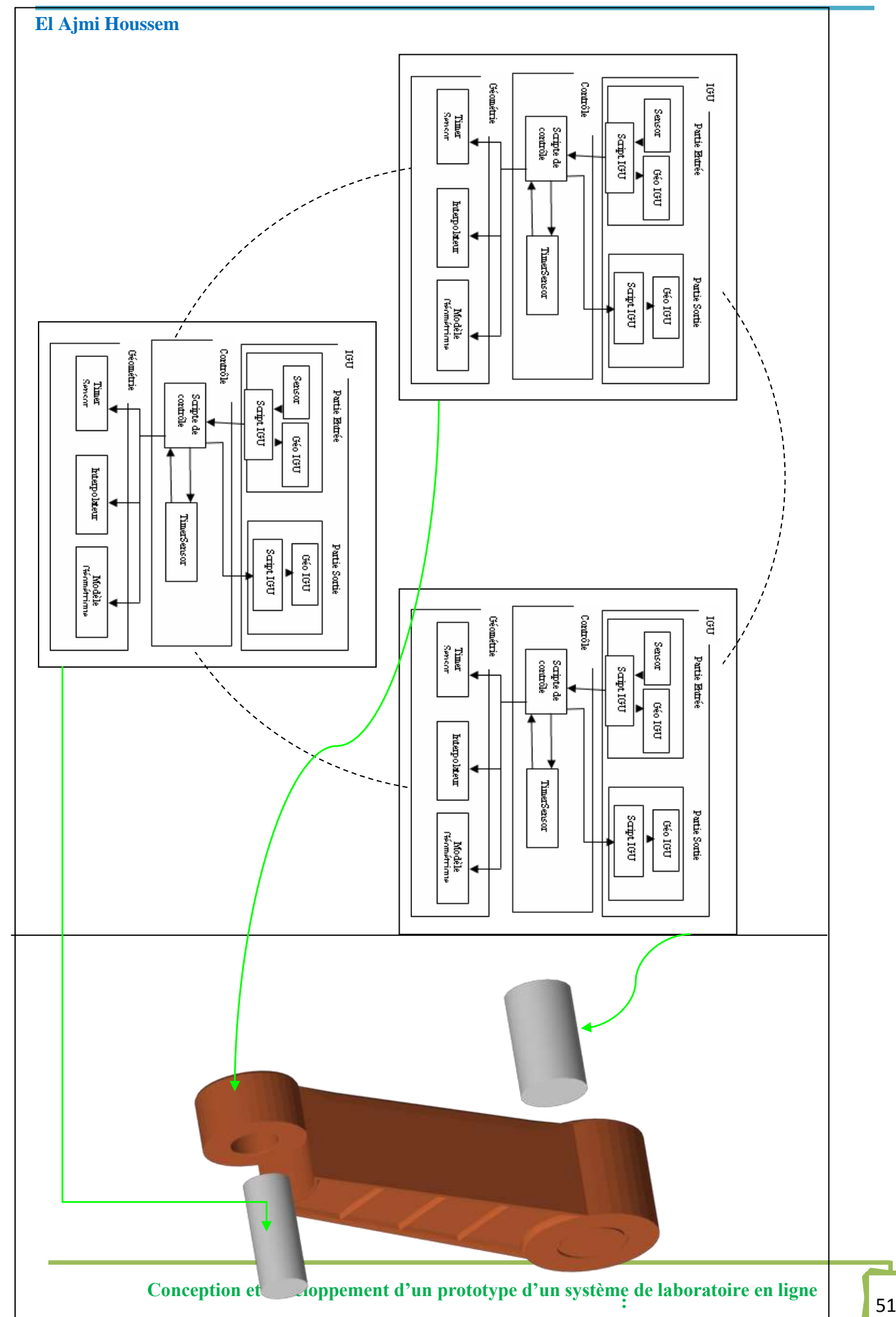

# **4.3.1. Implémentation de la partie visible de la maquette:**

Le module est reconnu de l'extérieur par:

- L'interface graphique de l'utilisateur IGU est divisée en deux parties: l'interface d'entrée (ensemble de nœuds utilisés pour les entrées de l'utilisateur) et l'interface de sortie (ensemble de nœuds présentant des données à l'utilisateur). L'IGU peut contenir des nœuds de type « Sensors » (composants d'entrée seulement), une géométrie visible et des scripts de contrôle. Les événements d'entrée et de sortie générés par l'interface sont alors router au script de la partie contrôle.
- La partie « géométrie » représente la géométrie utilisée pour la visualisation de l'aspect géométrique de la maquette didactique commandée. Cette représentation est basée sur un langage de modélisation 3D en ce qui concerne la représentation et le regroupement des objets 3D [7]. La scène peut être construite en utilisant les nœuds de base (boxes, sphères, cône ou polygone) ou des nœuds définis par l'utilisateur. Les outils de développement en 3D offrent aussi les sources de base de luminosité et réalisent le traitement nécessaire pour l'éclairage d'une scène.

# **4.3.2. Modèle de la partie dynamique de la maquette :**

La composante temps est primordiale dans la représentation du modèle. Ceci peut être justifié par l'aspect dynamique qui représente l'évolution du fonctionnement du module.

Les langages de modélisation en 3D sont basés sur un modèle de temps discret à travers des nœuds spéciaux qui contrôlent l'animation.

Pour animer un objet, ce dernier doit recevoir des événements pendant des intervalles réguliers pour modifier l'une de ces caractéristiques (position, couleur, etc.).

Les langages 3D introduisent des primitives pour l'animation et l'interaction avec l'utilisateur basées sur un modèle d'événement simple: chaque objet dans l'environnement virtuel peut recevoir des événements en entrée et envoyer des événements en sortie, ces événements sont communiqués entre les objets des "routes" prédéfinis, complètement indépendantes de la structure de la scène graphique.

Dans la modélisation que nous avons proposée la partie « contrôle » commande l'animation de la scène 3D qui reflète le comportement de la maquette commandée.

Ce comportement est décrit sous forme textuelle dans un langage 3D à base de scripts. Le comportement peut être implanté à l'aide d'une autre technique qui est le "KeyFraming" là où

en spécifie des positions pour le composant de la maquette et le moteur de la visionneuse calcule l'évolution mécanique du composant entre ces positions durant un intervalle de temps.

Pour illustrer les deux possibilités d'animation nous présentons dans la figure 4.6 ci-dessous la technique de "keyframing" qui utilise des "nœuds" de type interpolateur qui pour une valeur initiale et une valeur finale et une fraction de cycle donnée, calculent l'interpolation correspondante. L'interpolation linéaire est l'unique interpolation possible à travers ces nœuds. La figure présente l'implantation de la même animation d'une manière programmée en utilisant un script.

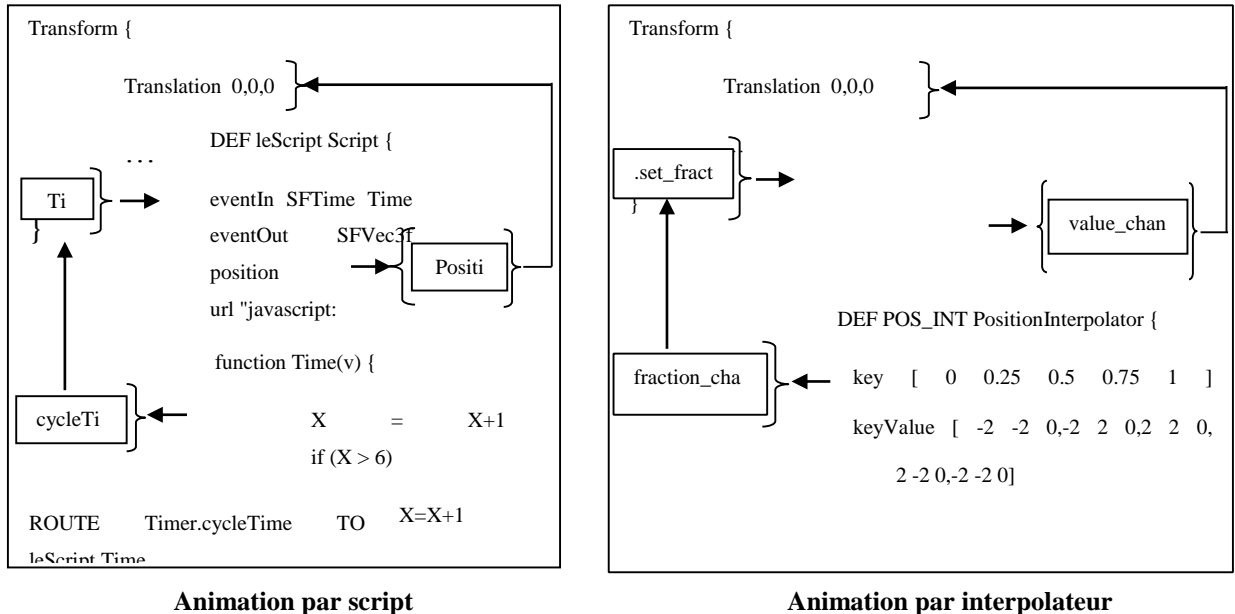

#### **Figure 4. 6 Différents types d'animations**

### *4.4. Représentation objet du modèle de référence*

Les langages de modélisation orientés objets supportent les structurations hiérarchiques, la réutilisation et l'évolution des grands modèles complexes. C'est à l'aide de cette approche qu'on a modélisé la représentation 3D du composant opératif comme étant une bibliothèque 3D qui couvre les concepts de base de la robotique modulaire.

# **4.4.1. Conception orientée objet du composant opératif**

Il y a deux types de modules: jointures et liens, tous les deux sont fournis dans une série de différentes configurations.

Les jointures sont les composants qui activent le mouvement entre deux membres. Les jointures actives sont reliées ensembles avec les modules de liens passifs qui assurent la géométrie structurale du composant du manipulateur.

L'apprenant commence par établir le diagramme de composition du composant opératif. Cette description graphique génère une description textuelle (interne) du modèle. Pendant cette étape, une grande partie de la syntaxe sera invisible à l'utilisateur vu qu'un éditeur graphique sera utilisé pour établir le diagramme de composition pour définir les composants (les jointures et les liens) du manipulateur et en employant des boites de dialogue pour spécifier les paramètres d'entrée aussi bien que pour relier les composants graphiquement.

# **4.4.2. Implémentation en langage 3D du composant opératif**

Pour traduire la description du composant opératif en un format qui peut être simulé en 3D, on utilise une base de données Spatiale et Temporelle afin d'enregistrer les composants didactiques virtuels.

La figure 4.7 montre la correspondance entre une spécification de composant et sa description en 3D.

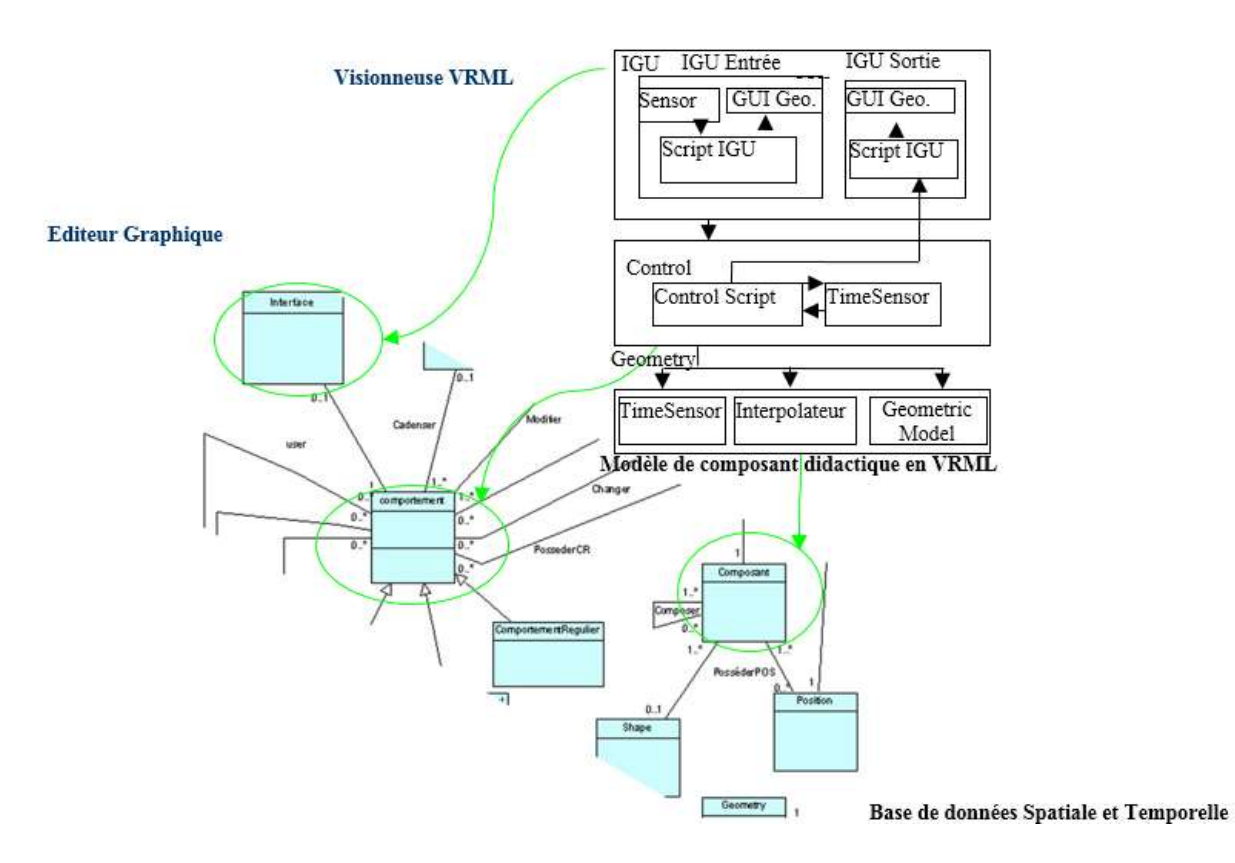

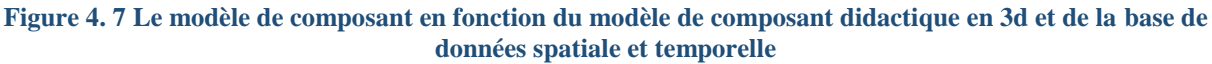

# *4.5. Enregistrement des caractéristiques spatio-temporelles des maquettes didactiques*

Nous cherchons à enregistrer l'implémentation en 3D des maquettes virtuelles au niveau d'une bibliothèque de composants réutilisables. Cette bibliothèque n'est autre qu'un fichier de donnée spatiale et temporelle construit en se basant sur une base de données relationnelle. [13]

Plus spécifiquement, le fichier est construit pour remplir les objectifs suivants:

a) Enregistrer les caractéristiques 3D des maquettes dans un format ouvert. Ce qui inclut la modélisation de leurs formes géométriques, leurs apparences et leurs positions dans l'espace.

b) Choisir un format de stockage facilitant la réutilisation des composants et la traduction de et vers le langage de programmation 3D.

c) Permettre la description des objets composés et des objets réels à travers un regroupement des objets 3D, ce qui est le cas des maquettes composées de plusieurs modules.

d) Faciliter la consultation, la recherche et la modification des objets qui ont été codifiés en 3D.

L'objectif principal revient à combiner les fonctionnalités d'un modèle relationnel avec les avantages d'un SGBD pour supporter la représentation d'objets spatiaux.

Il est très difficile de trouver un standard pour des données spatiales et temporelles, et encore moins pour des données spatiales et temporelles pouvant avoir plusieurs géométries. Cependant on a créé un modèle en UML qui est utilisé dans la conception de notre base Spatiale et Temporelle (Figure 4.8). Il faut ensuite implémenter cette modélisation au sein d'un système de gestion de base de données.

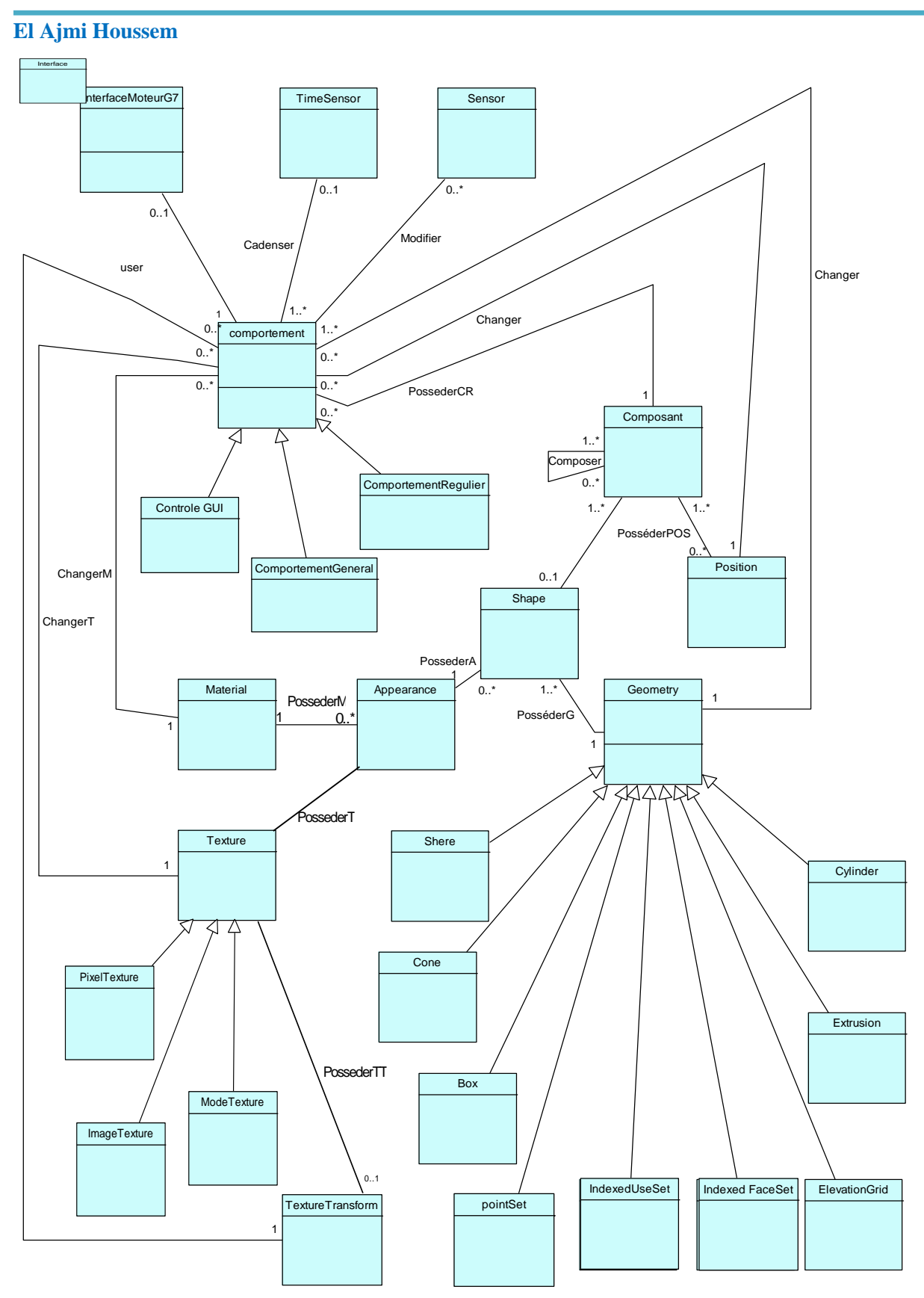

**Figure 4. 8 Diagramme en UML de la base de données spatio-temporelle**

Une fois la base structurée et remplie des données, il sera nécessaire de la manipuler à l'aide des IHM particulières.

Afin d'enregistrer un composant au sein de cette base il est nécessaire d'enregistrer quatre parties possédant respectivement les significations suivantes:

- 1. l'environnement du composant: les entités d'enregistrement relatives aux nœuds en langage de programmation 3D qui indiquent l'environnement de la scène 3D.
- 2. la partie spatiale du composant: les entités d'enregistrement relatives à la partie visible à l'utilisateur (les nœuds, la géométrie et la position du composant dans l'espace).
- 3. La partie dynamique du composant: les entités d'enregistrement relatives aux scripts et aux timers.
- 4. La connexion du composant: les entités d'enregistrement relatives à l'aiguillage des événements.

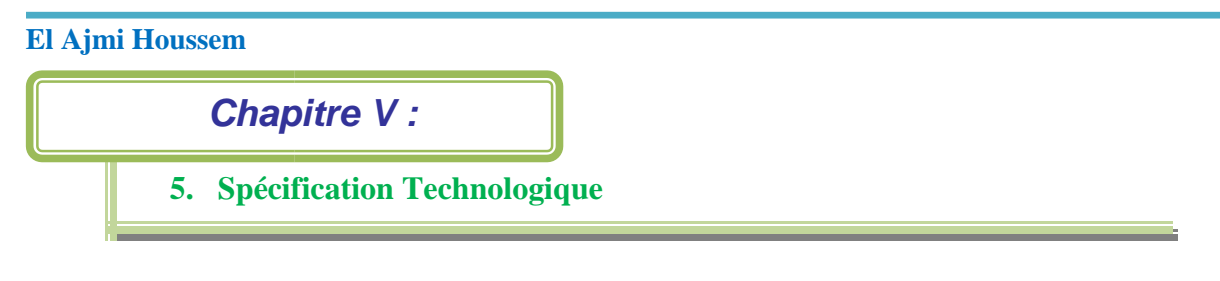

# **Introduction :**

Dans ce chapitre on se concentre sur la spécification UML du système SeTP d'un point de vue technologique. Le diagramme primaire de cette spécification est un diagramme de déploiement.

# *5.1. Configuration des nœuds*

Dans un diagramme de déploiement, un nœud d'ordinateur est exprimé en tant que nœud et des liens sont introduits pour exprimer des liaisons de communication entre les nœuds. Différents types de réseau peuvent aussi être représentés en tant que nœuds.

La Figure 5.1 décrit l'architecture de déploiement du système en montrant les différents types d'objets technologiques qui seront utilisés, et comment ils peuvent être reliés entre eux. Le diagramme montre qu'il y aura deux types de ressources informatiques (PCs et serveurs d'applications) et trois types de supports de communication (LAN, WAN et WWAN). Les PCs et les serveurs peuvent être connectés à un réseau LAN, WAN et WWAN.

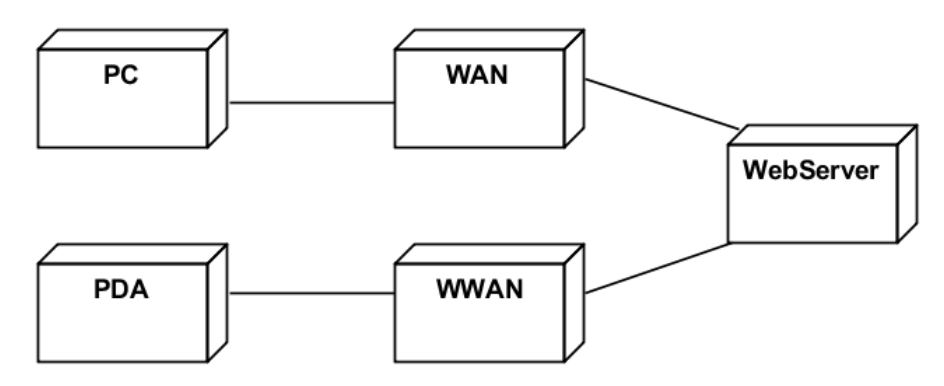

**Figure 5. 1 Architecture de déploiement du système SeTP**

En UML, les structures des nœuds peuvent être spécifiées aussi bien au niveau du type qu'au niveau de l'objet.

Dans ce chapitre on présentera les diagrammes qui montreront la structure interne des différentes instances des nœuds du système SeTP en termes d'objets technologiques.

# **Exemple de choix technologiques opérés au niveau de la structure du nœud « Client» : cas des dispositifs mobiles.**

Pour le cas de notre système SeTP, les clients sont souvent des ordinateurs personnels ou des appareils individuels (téléphone, tablette), mais pas systématiquement.

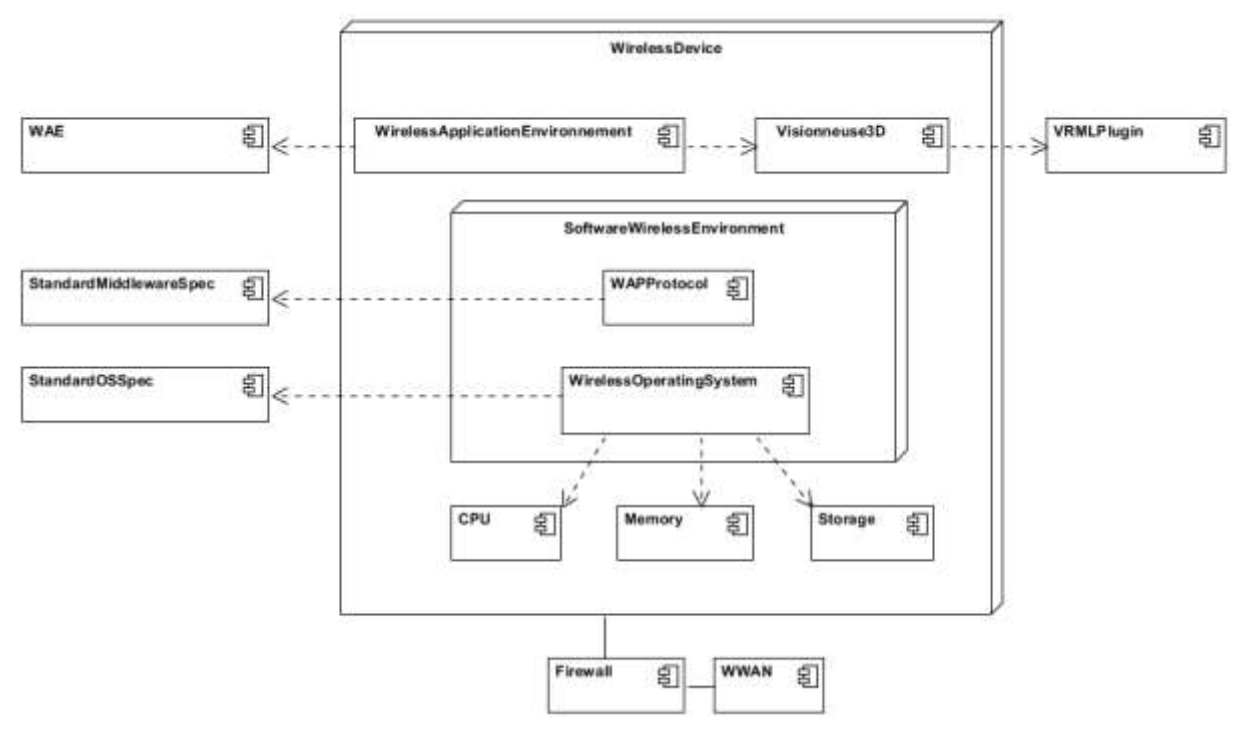

**Figure 5. 2 La structure du nœud client pour le cas des dispositifs mobiles 5.1.1. Quel dispositif technologique faut-il choisir ?**

Pour le choix technologique du dispositif client, on peut choisir entre deux grandes familles soit les « Technologies filaires », soit les «Technologies Sans fil ».

Chaque technologie possède néanmoins ses avantages et ses inconvénients : les technologies filaires sont globalement plus matures et les « Technologies Sans fil » sont capables de répondre à certaines problématiques.

Vu que les technologies sans fil connaissent ces dernières années un essor prodigieux et s'étant imposés comme le moyen d'accès privilégié à l'internet à haut débit pour le grand public, nous présentons dans cette section notre expérience en ce qui concerne la fourniture d'une interface d'accès sans fil pour la recherche du contenu distribué d'un EPrJeTP à base des tablettes tactiles. Dans le domaine des communications, ces technologies sans fil (GSM, GPRS, UMTS, WiFi, WiMax,…) offrent une extrême liberté d'usage pour les utilisateurs « nomades » en assurant une continuité des services à la fois performante et économique via des terminaux adaptés, fiables et relativement peu coûteux (PC portable, PDA, téléphone mobile,…).

# 5.1.2 **Quel environnement logiciel faut-il choisir ?**

De point de vue technologique le nœud client désigne également le dispositif sur lequel est exécuté le logiciel client,

Le poste client accède à une application située sur le serveur Web dit « Tiers Web » via une interface et un navigateur Web. L'application fonctionne entièrement sur le serveur, le poste client reçoit la réponse « toute faite » à la demande (requête) qu'il a formulée.

Le poste établit la connexion au serveur à destination d'un ou plusieurs ports réseaux et lorsque la connexion est acceptée par le serveur, il communique comme le prévoit la couche applicative du modèle OSI.

### - *Web Browser (Navigateur Web)*

Il existe une grande variété de logiciels clients de type légers en fonction des besoins à servir : on peut utiliser un navigateur web classique ou dans le cas d'utilisation des dispositifs mobiles « PDA » (Personal Digial Assistant) un navigateur supportant le langage WML (Wireless Markup Langage) qui est un langage à balises conçu spécifiquement pour la navigation internet sur mobile, de manière à pouvoir s'afficher sur un écran de taille réduite d'un téléphone portable ou tout assistant personnel à base de PalmOS ou PocketPC (Anciennement Windows CE). [14]

- Plugin 3D

Dans un contexte très particulier lié à l'enseignement de l'automatisme le navigateur client est demandé à faire visualiser des ressources secondaires comme la partie mécanique du système automatisé qui est modélisée en langage 3D, VRML dans notre cas, sous la forme d'un ensemble d'objets d'apprentissage modulaires et ce, pour la manipuler lors du TP et pour la faire combiner via un protocole de communication avec un composant de commande réel (le troisième niveau de cosimulation).

Pour réaliser cette visualisation depuis un navigateur Internet mobile, il suffit juste de télécharger une "visionneuse 3D" sous forme de plugin destinée pour les systèmes mobiles (exemples : Cortona3D). La visionneuse s'installe dans le navigateur standard en tant qu'une partie de l'environnement logiciel du nœud client et elle est capable, à l'intérieur d'une page HTML, d'afficher une scène en 3D. [15]

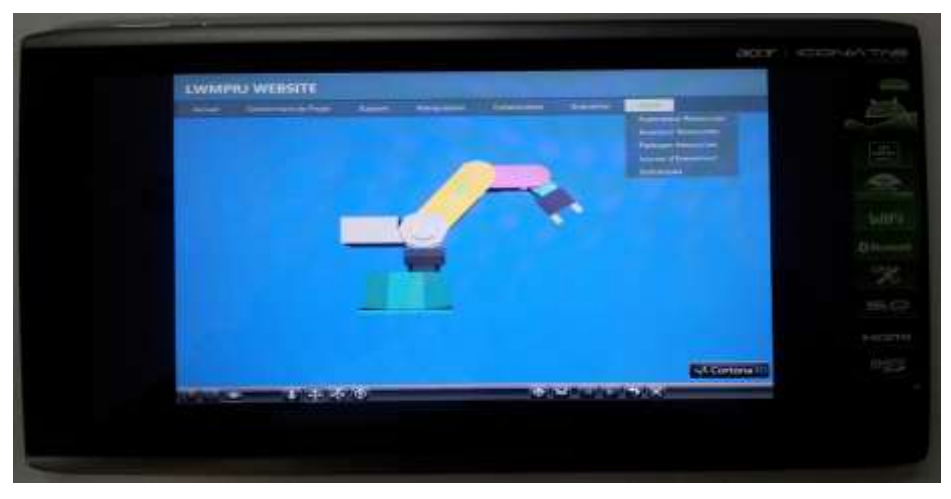

**Figure 5. 3 Système mobile**

# 5.1.2. **Exemple de choix technologiques opérés au niveau des serveurs.**

L'architecture à plusieurs niveaux de notre système SeTP contient quatre couches. La Figure

- 5.4 présente deux tiers :
- tiers-client : contient les systèmes client
- la couche présentation ou le tiers web: contient le serveur web

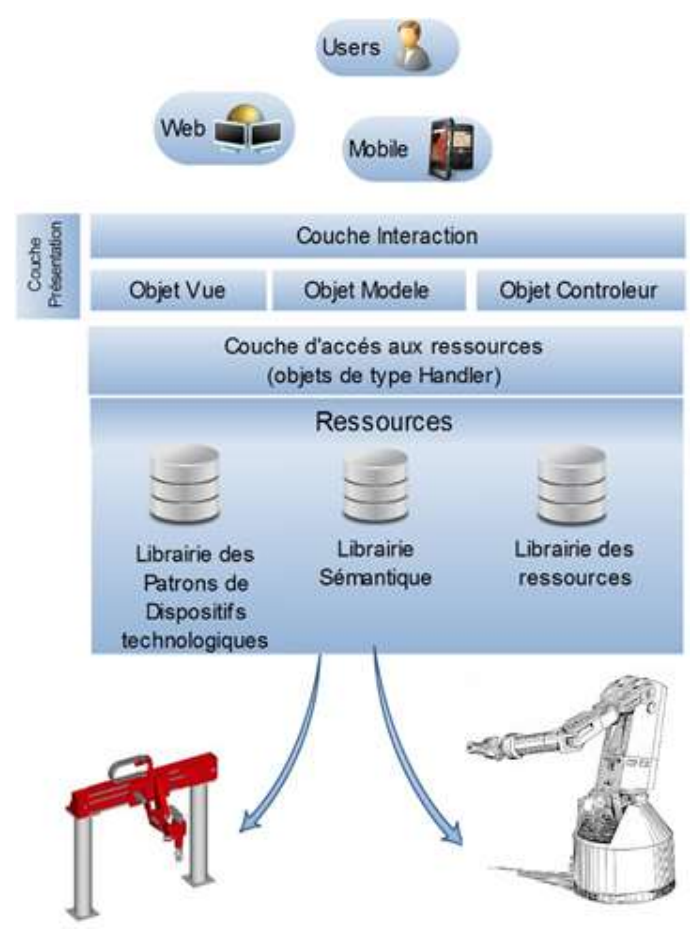

**Figure 5. 4 L'architecture du système SeTP**

Pour des raisons d'efficacité et de simplicité liées à la maîtrise de la plateforme .NET, la majorité des choix technologiques spécifiés pour l'implémentation des éléments logiciels des différents serveurs du système SeTP sont parmi les solutions proposé par la « stratégie de produits .NET ».

# *5.2. le serveur Web du SeTP*

# **5.2.1. La configuration technologique du serveur Web.**

Les fonctions de présentation et d'interaction avec l'utilisateur doivent être fournies par le serveur web qui permet d'interagir avec les objets de type métier de façon sécurisée et intuitive. Le serveur web de notre environnement d'apprentissage SeTP requière une configuration technologique pour en assurer l'accès par les différents utilisateurs. Pour ce, nous avons incorporé au niveau de la structure du nœud de la Figure 5.5, les supports de communication, les dispositifs de connexion, les composants de l'environnement logiciel du serveur (système d'exploitation, le serveur d'hébergement des pages web, moteur d'exécution), l'interface web de l'environnement comme étant les éléments essentiels de la configuration technologique qui favorise la diffusion du SeTP.

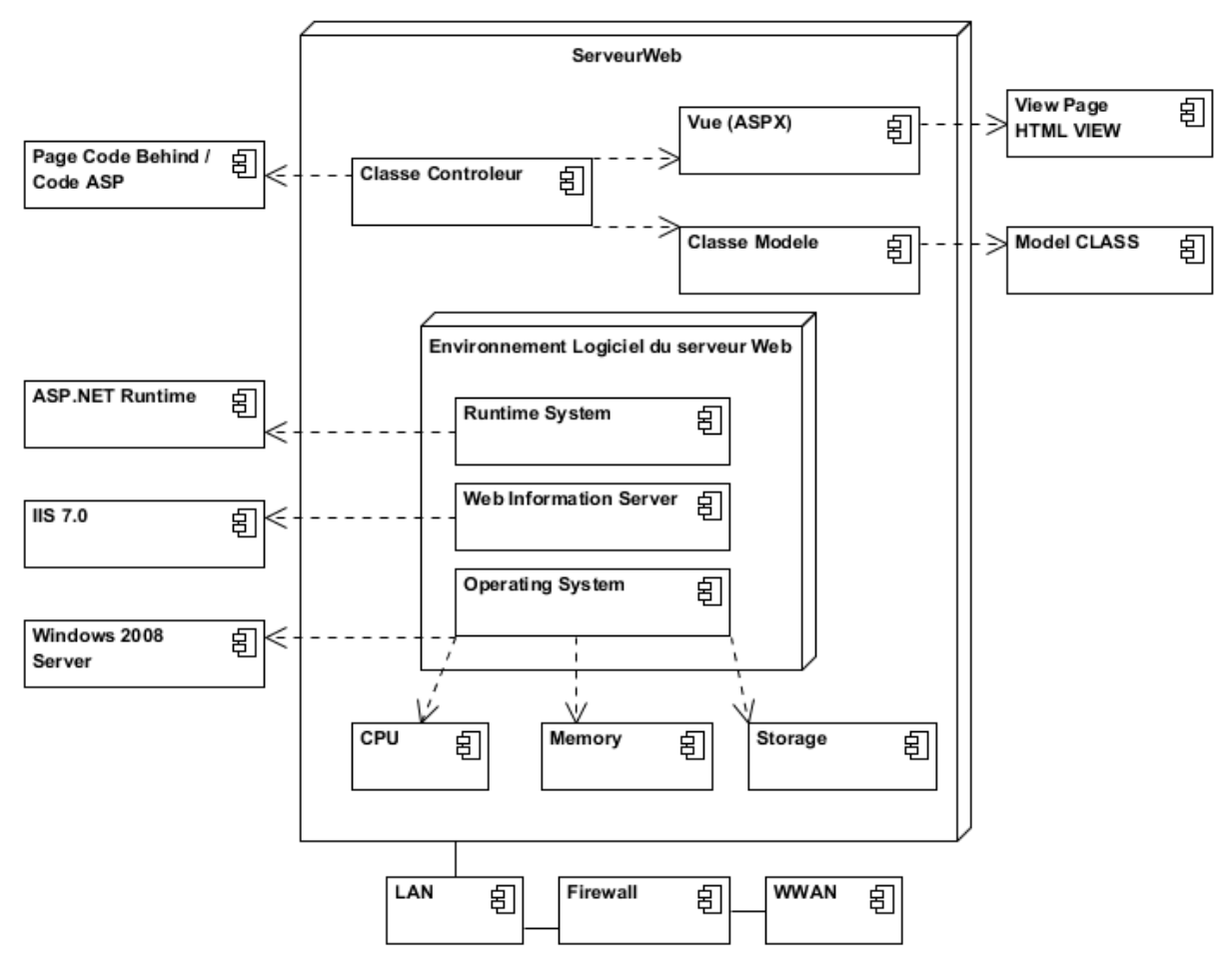

**Figure 5. 5 La structure du nœud serveur Web**

Les utilisateurs n'accèdent pas directement aux services des objets de type gestionnaire. Par exemple, une interface web fournit une IHM au moyen de laquelle un apprenant cherche un objet d'apprentissage représentant un patron d'un automate programmable industriel(API) et qui vérifie la librairie des patrons des dispositifs technologiques disponibles via un objet de type gestionnaire qui effectuent les tâches nécessaires de l'accès et de l'envoi.

# 5.2.2. **Prototype Web d'un Environnement de gestion des projets des travaux pratique en ligne (EPrJeTP).**

### 5.2.2.1. Description de l'environnement web d'EPrJeTP

Etant donné que notre environnement d'apprentissage SeTP est composée de deux sous environnements génériques personnalisables dont chacun possède une interface web qui sert à mettre en évidence les relations qui existent entre les différents acteurs du sous environnement et les ressources utilisées ou produites : matériels, outils, moyens de communication, services et milieux au moment de l'interaction avec le dit sous-environnement.

Ici, dans cette section, nous nous sommes intéressés plus spécifiquement au sous environnement EPrJeTP en définissant les interfaces web pour chaque acteur (apprenant, facilitateurapprenant, administrateur) compte tenu de son rôle, des ressources dont il aura besoin et de ses productions qui feront partie de son environnement.

Le prototype du site web EPrJeTP dont le modèle est représenté à la Figure 5.6 est utilisé par le facilitateur, l'administrateur et l'apprenant. Chaque acteur ayant un rôle spécifique doit effectuer des tâches bien définies. Le facilitateur produit et intègre les guides des activités, forme les équipes de travaux pratiques compte tenu du nombre d'individus, du niveau d'expertise et des rôles. À ce stade l'apprenant doit communiquer avec son coéquipier et bien installer l'environnement de télé-laboratoire. Tandis que l'administrateur assigne les ressources (équipements, code d'accès, etc.) selon les rôles des apprenants et du facilitateur pour la réalisation du télé-travail pratique en mode synchrone et en temps réel en utilisant l'environnement du laboratoire en ligne.

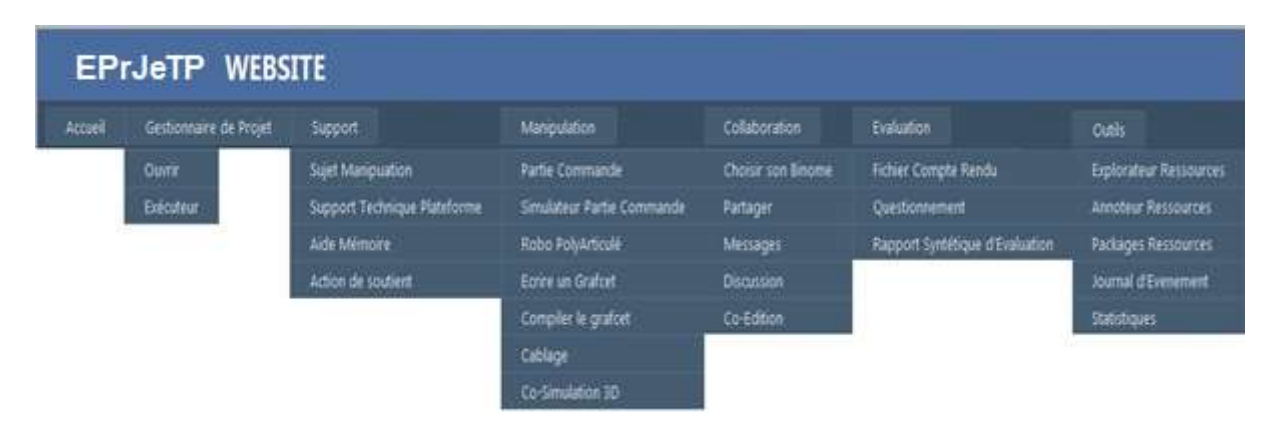

#### **Figure 5. 6 Prototype du site web EPrJeTP WebSite**

Cet environnement comporte plus spécifiquement l'environnement de la télé-manipulation proprement dite qui est indiqué sur la Figure 5.7 est réservé à l'activité de télé-travail pratique en ligne, il doit être utilisé par l'apprenant pour consulter des matériels pédagogiques, réaliser l'activité de travail pratique en équipe selon son rôle et participer dans des télédiscussions synchrones pendant l'activité via une interface graphique de clavardage avec son binôme et le facilitateur qui à son tour a un rôle d'assistance et de support pédagogique. Certaines composantes peuvent apparaître ou non dans cet environnement compte tenu du rôle de l'acteur qui l'utilise, soit l'apprenant ou le facilitateur.

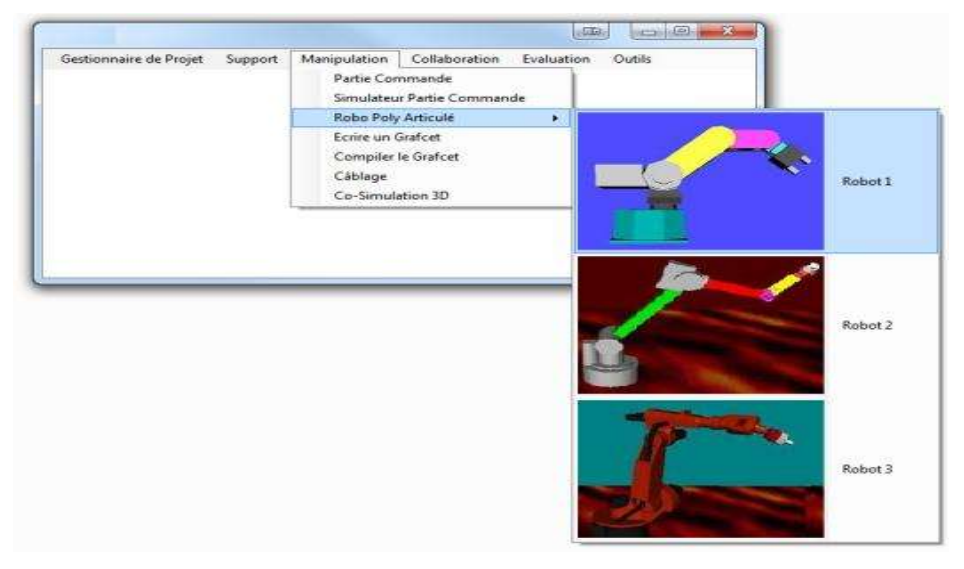

**Figure 5. 7 Environnement de la télé-manipulation du EPrJeTP**

# 5.2.2.2. Application de la technologie ASP.NET pour le développement de l'environnement Web d'EPrJeTP.

# Présentation du ASP.NET MVC Framework :

ASP.Net MVC est un framework du développement web basé sur le design-pattern MVC "modèle / vue / contrôleur" (Figure 5.8). Ce design pattern prône le découpage des responsabilités entre les données métier (le modèle), le traitement et le routage des éléments d'une application (le contrôleur), et la présentation de l'information (la vue).

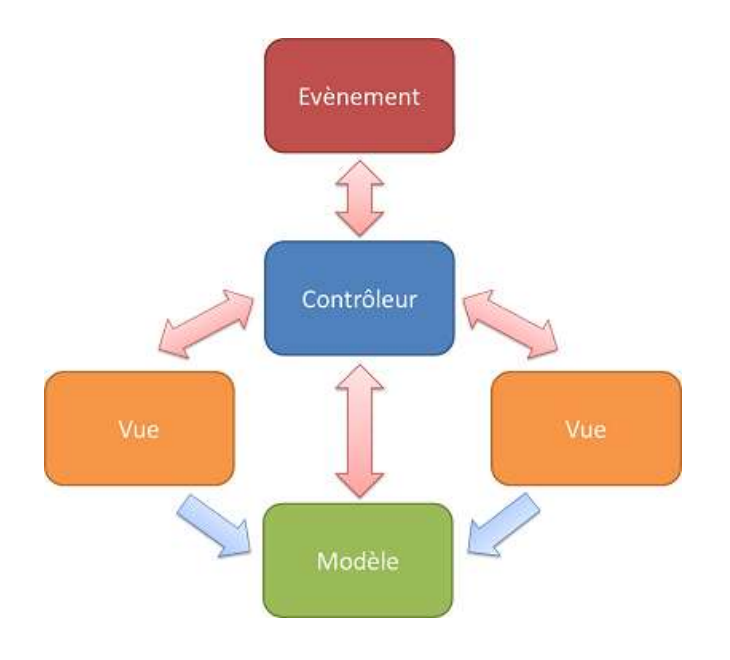

**Figure 5. 8 Modèle ASP.NET MVC**

ASP.Net MVC est constitué de HttpHandlers et HttpModules qui lui sont spécifiques. La chaîne de traitement d'une requête Http est donc différente de celle utilisée par WebForms. Cependant, l'infrastructure reste celle de la plateforme ASP.Net (Figure 5.9).

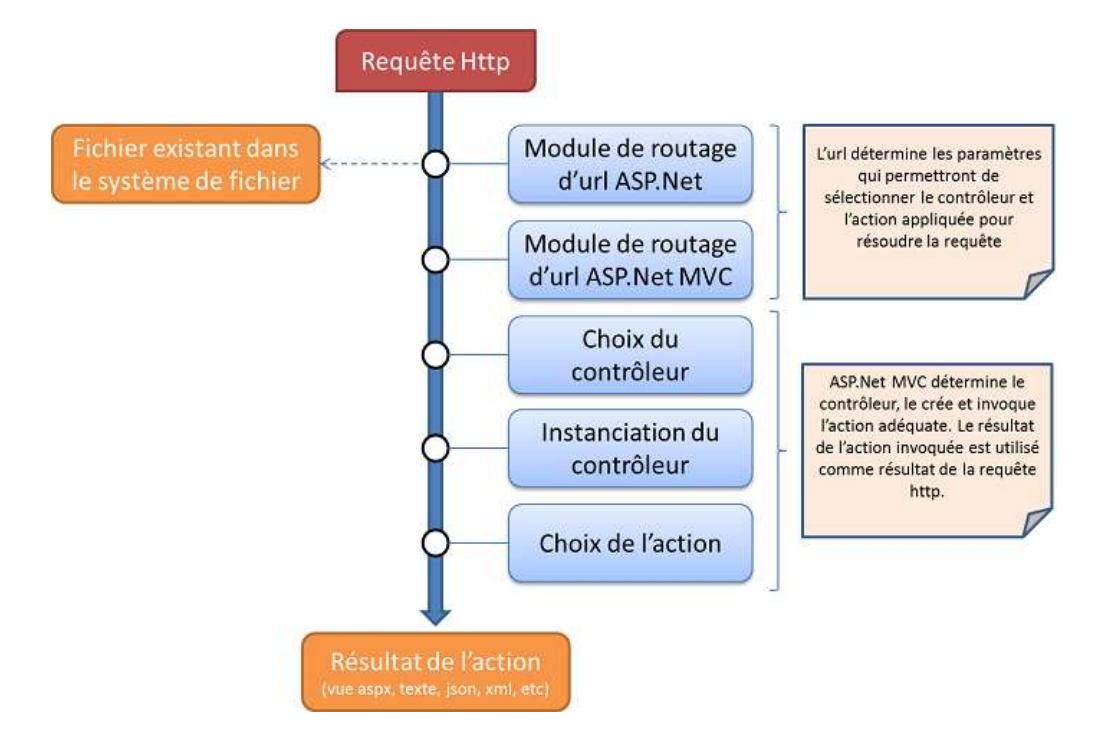

**Figure 5. 9 Environnement de la télé-manipulation d'EPrJeTP**

Pour ASP.Net MVC, c'est la résolution du contrôleur et de l'action qui est déterminante, contrairement à WebForms qui se base sur le cycle de vie de pages "aspx" qui se trouvent physiquement sur le serveur. [16]

# L'implémentation ASP.NET MVC de l'environnement EPrJeTP

Pour une question d'espace limité, on se propose de présenter dans cette section le développement d'une seule fonction de l'environnement web « EPrJeTPWebSite ». Cette fonction consiste à ajouter à la librairie des ressources du système SeTP la description d'un dispositif technologique de commande via l'interface web présenté par la Figure 5.10.

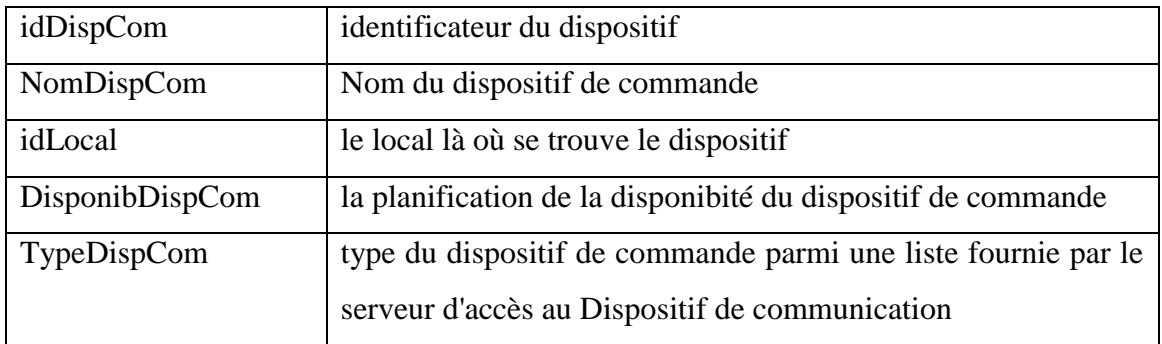

URLRefSem lien vers le fichier patron du Dispositif de communication

### **Figure 5. 10 Champs de description d'un dispositif technologique de commande**

Notre application ASP .NET MVC possède une structure particulière qu'on va présenter. Elle est constituée d' :

1 **Une classe de modèle d'application :** Il est recommandé de placer la classe de modèle dans le modèle d'application ASP.NET MVC. Toutefois, il est également courant de placer les classes de modèle dans un *assembly* séparé pour pouvoir les réutiliser dans différentes applications. L'utilisation de la classe de modèle d'application à partir du contrôleur consiste à instancier cette classe de modèle dans des actions de contrôleur, à appeler les méthodes d'objet de modèle et à extraire les données appropriées de ces objets pour les afficher dans la vue. Cette approche est recommandée pour l'implémentation des actions. Elle maintient par ailleurs une séparation entre les éléments logiques de l'application, ce qui permet de tester plus facilement la logique de l'application sans avoir à passer par l'interface utilisateur.

L'exemple de code C# indiqué sur la figure 5.11 présente la classe de modèle d'application représentant la description d'un dispositif technologique de commande.

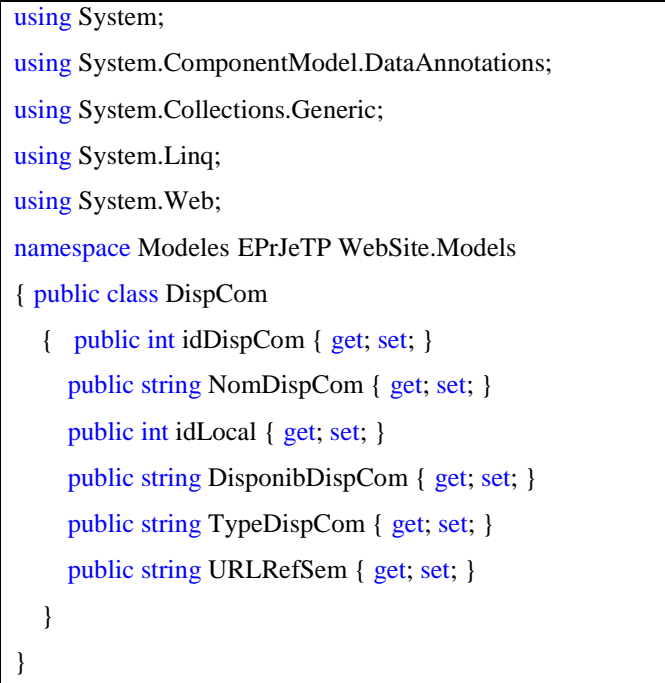

**Figure 5. 11 Code C# d'une classe de modèle d'application***:*

2 **Une classe contrôleur MVC :** la classe contrôleur a pour rôle de répondre à une requête d'un navigateur sur un site client. L'url introduite par l'utilisateur est mappé à ce contrôleur particulier. Par exemple imaginant que l'administrateur a tapé cette url dans sa barre d'adresse : http://www. eprjetpwebsite/DispCom/create/.

Dans ce cas un contrôleur nommé DispComController est appelé. DispComController est chargé de générer la réponse à la requête. Par exemple le contrôleur peut retourner une vue particulière au navigateur ou rediriger la requête vers un autre contrôleur.

Le contrôleur expose des actions. Une action est une méthode qui est appelée lorsqu'on entre une url particulière dans la barre d'adresse. Dans le cas de notre exemple, en entrant l'url susmentionnée la méthode Create () du contrôleur DispComController est appelée. La méthode Create() dont le code C# est présenté par la Figure 5.12 est un exemple d'action de contrôleur.

Une action doit être une méthode publique de la classe contrôleur.

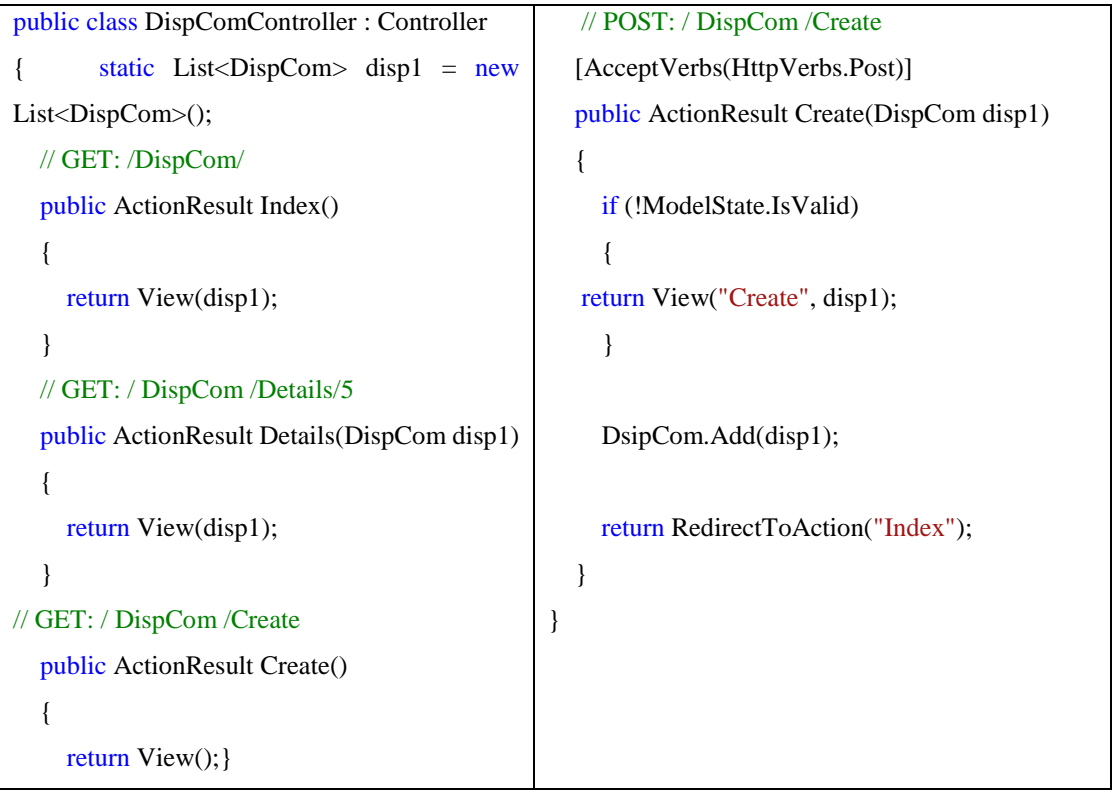

**Figure 5. 12 Exécution d'une requête HTTP à destination d'une page ASP.NET MVC**

3 **Une vue du contenu :** une vue de contenu est réellement une page s'exécutant au sein la page maître de l'environnement EPrJeTP (Master Page) portant dans notre cas le nom de «EPrJeTPWebsite.aspx » et contenant le menu présenté par la Figure 5.6. La Figure 5.13 présente un aperçu du code XHTML de la vue Create qui permet à l'utilisateur de l'environnement « EPrJeTPWebSite » d'entrer les informations relatives à la description d'un dispositif de commande.

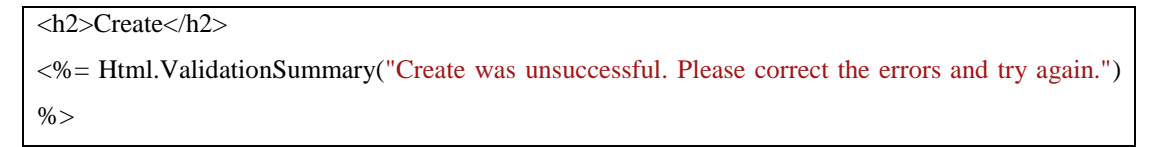

```
El Ajmi Houssem
<% using (Html.BeginForm()) {%>
   <fieldset>
      <legend>Fields</legend>
     < p <label for=" idDispCom ">Id:</label>
       <%= Html.TextBox("idDispCom ") %>
       <%= Html.ValidationMessage("idDispCom ", "*") %>
    </p>
    < p > <label for=" NomDispCom ">Nom:</label>
       <%= Html.TextBox("NomDispCom ") %>
       <%= Html.ValidationMessage("NomDispCom ", "*") %>
     </p>
     p <label for=" DisponibDispCom ">Disponibilité:</label>
       <%= Html.TextBox("DisponibDispCom ") %>
       <%= Html.ValidationMessage("DisponibDispCom ", "*") %>
     </p>
     < p > <label for=" TypeDispCom ">Type:</label>
       <%= Html.TextBox("TypeDispCom ") %>
       <%= Html.ValidationMessage("TypeDispCom ", "*") %>
     </p>
    p <label for=" URLRefSem ">URL:</label>
       <%= Html.TextBox("URLRefSem ") %>
       <%= Html.ValidationMessage("URLRefSem ", "*") %>
    </p>
    p <input type="submit" value="Create" />
    </p>
   </fieldset>
<\!\% } %>
<div>
   <%=Html.ActionLink("Back to List", "Index") %>
</div>
```
**Figure 5. 13 Code XHTML de la vue Create**

*Références bibliographiques*

# *Références bibliographiques :*

- [1] R. E. Mayer, e-Learning and the Science of Instruction, John Wiley and Sons, 2011.
- [2] J. M. P. Ulf-Daniel Ehlers, Handbook on Quality and Standardisation in E-Learning, Springer, 18 Avril 2008.
- [3] M. MHAMDI, «Une Frise Chronologique d'une Expérience Tunisienne dans le Domaine des Laboratoires en Ligne,» *Symposium proceeding,* 2012.
- [4] D. G. Joseph Gabay, UML 2 Analyse et Conception, Dunod, 2008.
- [5] J. K. Jeffrey Travis, LabVIEW for Everyone: Graphical Programming Made Easy and Fun, Third Edition, 2006.
- [6] L. LAMBERT, Remote Laboratory NetLab in Electrical Engineering Education: Remote Laboratory, Engineering and Science Tertiary Education, International Collaboration in Online Laboratory, 2011.
- [7] E. J. W. Jim X. Chen, Foundations of 3D Graphics Programming, Springer London Ltd, 2008.
- [8] M. M. e. A. D. H. SaliahHassane, «Instruments virtuels génériques pour l'expérimentation en ligne dans les télé-Laboratoires,» *3eme Symposium International en EAD: Technologies pédagogiques, Web et Réseaux,* Hammam Sousse, TUNISIE., 25-27 mai 2006..
- [9] M. M. e. H. S. M. Abdallah, «Viatiques pour les laboratoires en ligne,» *ed. Win Aung, et al. .*
- [10] V. Sébastien, L'e-learning : substitut ou complément à l'enseignement "classique" ?.
- [11] W. B. M. M. H. SaliahHassane, «Spécification métier d'un Environnement de gestion de Travaux Pratiques à Distance (LWME),» *5th International Symposiu on Distance*

*Education: Learning Technologies, Pedagogy, Web and Networks,* Mahdia, TUNISIA., 30july-01 August 2009.

- [12] H. S.-H. R. B. Mohamed Mhamdi, Expressed in UML4ODP: an Engineering Specification of a Distributed Environment for Teaching Embedded Systems, ICEER2013 (International Conference on Engeneering and Education and Research) .
- [13] H. S.-H. R. B. Mohamed Mhamdi, A DISTANCE LEARNING ENVIRONMENT, Juin/2013, SUPPORTING SEMANTIC DATA AND 3D VIRTUAL MODELS.
- [14] M. Frost, Learning WML, and WMLScript: Programming the Wireless Web, 2000.
- [15] H. S.-H. M. Mhamdi, «A generic 3D environment to remotely drill and practice on embeddedautomatedsystems,» *ICEER2004 (International Conference on Engeneering and Education and Research) ,* Olomouc,CzechRepublic, Juin 2004..
- [16] P. H. B. W. K. S. A. Jon Galloway, Professional ASP.NET MVC 4, John Wiley & Sons Inc, 2012.
- [17] H. S. R. B. M. Mhamdi, «Software Business System Oriented Modeling of a Generic 3D Online LaboratoryEnvironment,» *TIGERA 2008 (The International Group of e-SystemsResearch& Applications Conference),* Hammamet, TUNISIE., 17-19 Mars 2008..
- [18] R. B. M. M. H. S. M. Mhamdi, «A Remote Virtual Environment for Multilanguage Cosimulation of Programmable Logic Controller (PLC) Code,» *MESM'2003 Middle East Symposium on Simulation and Modelling,,* Sharjah, UAE, January 5-7, 2004..
- [19] M. Mhamdi, «Modelling Online laboratory: A case of an implementation of a Remote Digital Signal Analysis Kit,» *Proceedings of ICEE2008 (International Conference of Engeneering Education),* Pecs-Budapest, Hungary, 27- 31 July 2008..